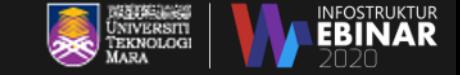

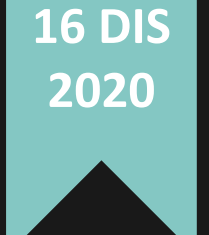

## **Q SUITE FOR EDUCATION WITH SEKSYEN EMEL & APLIKASI PEJABAT,PPII**

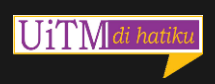

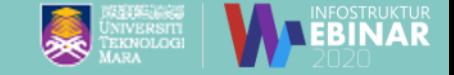

### **Pengenalan Kepada Bahagian Operasi ICT dan Seksyen Emel & Aplikasi Pejabat, Jabatan Infostruktur, PPII**

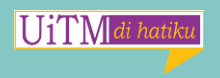

#### Carta Organisasi Bahagian Operasi ICT

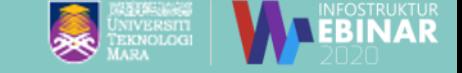

<span id="page-2-0"></span>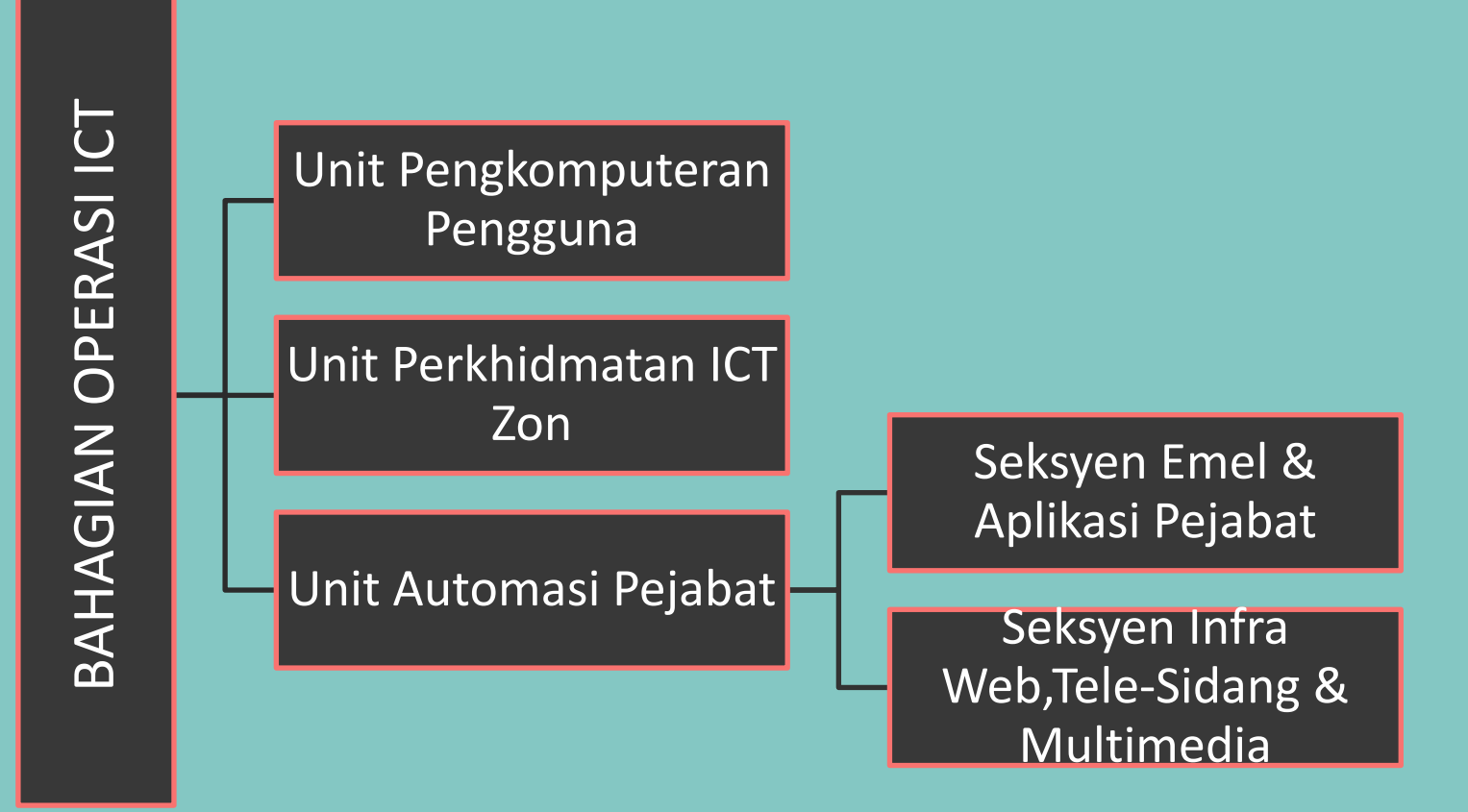

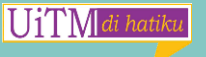

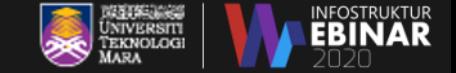

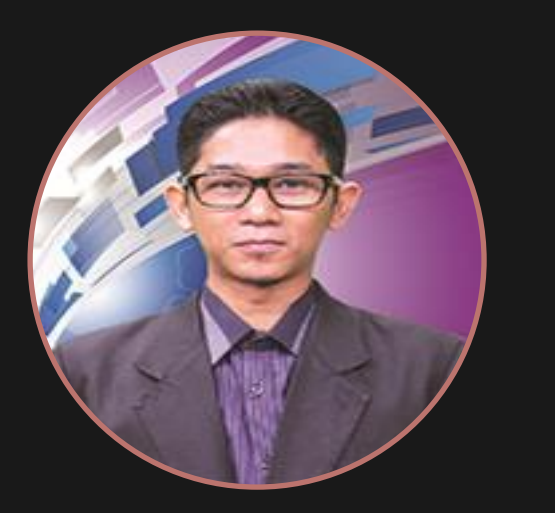

*En Syamsudin Mudzamil*

#### **KETUA BAHAGIAN OPERASI ICT**

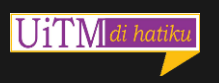

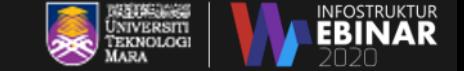

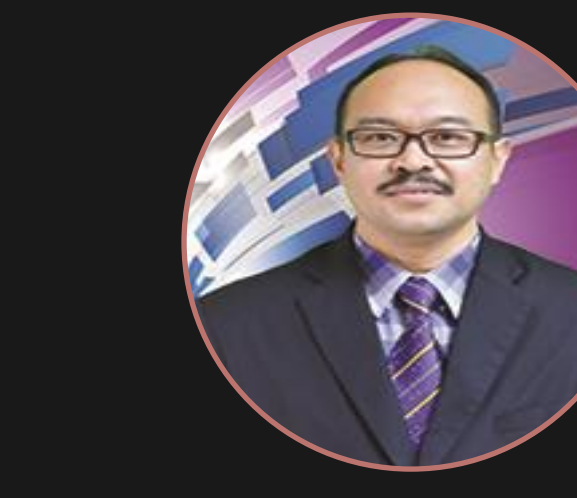

#### *En Mohd Khanafi Haron*

#### **KETUA UNIT AUTOMASI PEJABAT**

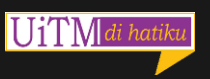

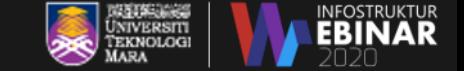

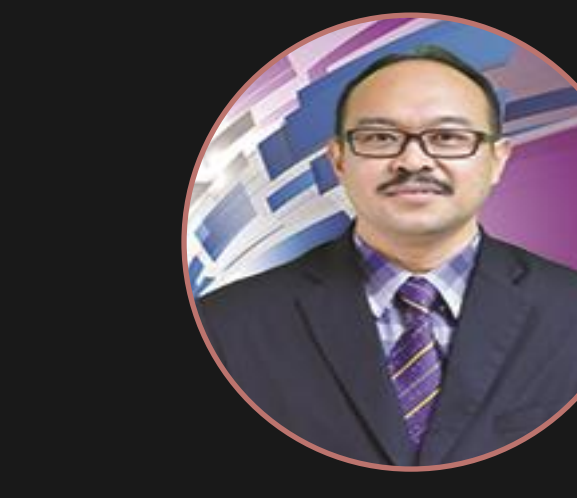

#### *En Mohd Khanafi Haron*

#### **KETUA UNIT AUTOMASI PEJABAT**

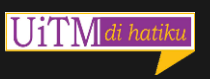

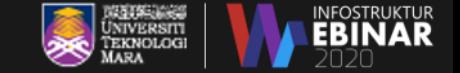

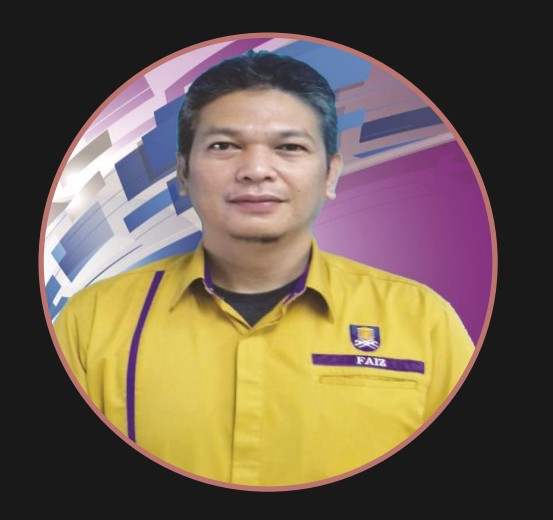

*En Mohd Faiz Sarin*

**KETUA SEKSYEN EMEL & APLIKASI PEJABAT**

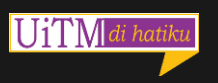

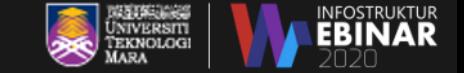

#### **PENOLONG PEGAWAI TEKNOLOGI MAKLUMAT**

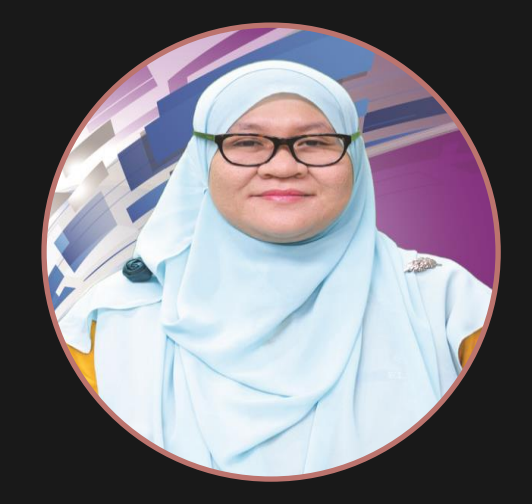

*Puan Norelissuryani Mokhtar*

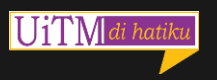

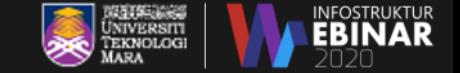

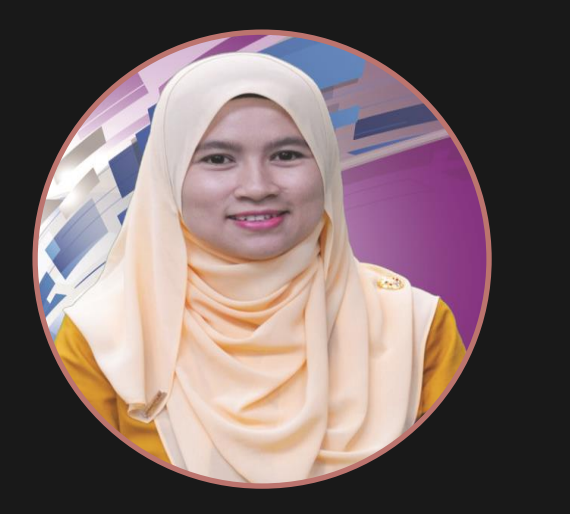

*Puan Azniza Md Aziz*

**PENOLONG PEGAWAI TEKNOLOGI MAKLUMAT**

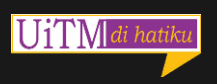

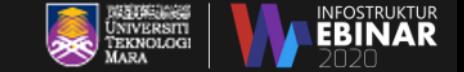

#### **PENOLONG PEGAWAI TEKNOLOGI MAKLUMAT**

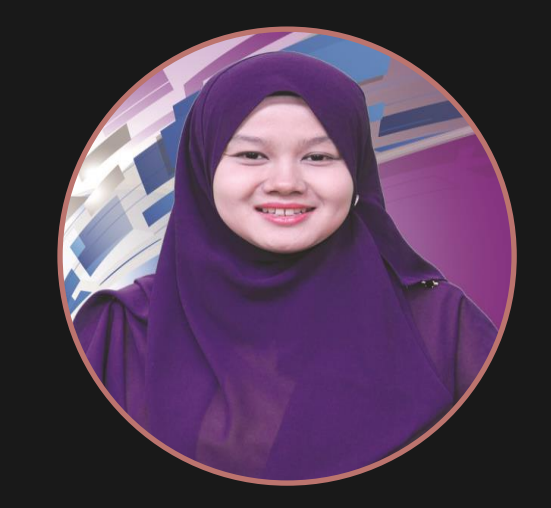

*Puan Wan Nor Aziera Mohd Amizam*

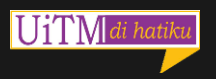

#### **Kandungan Webinar**

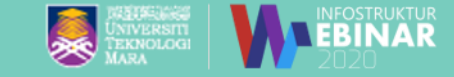

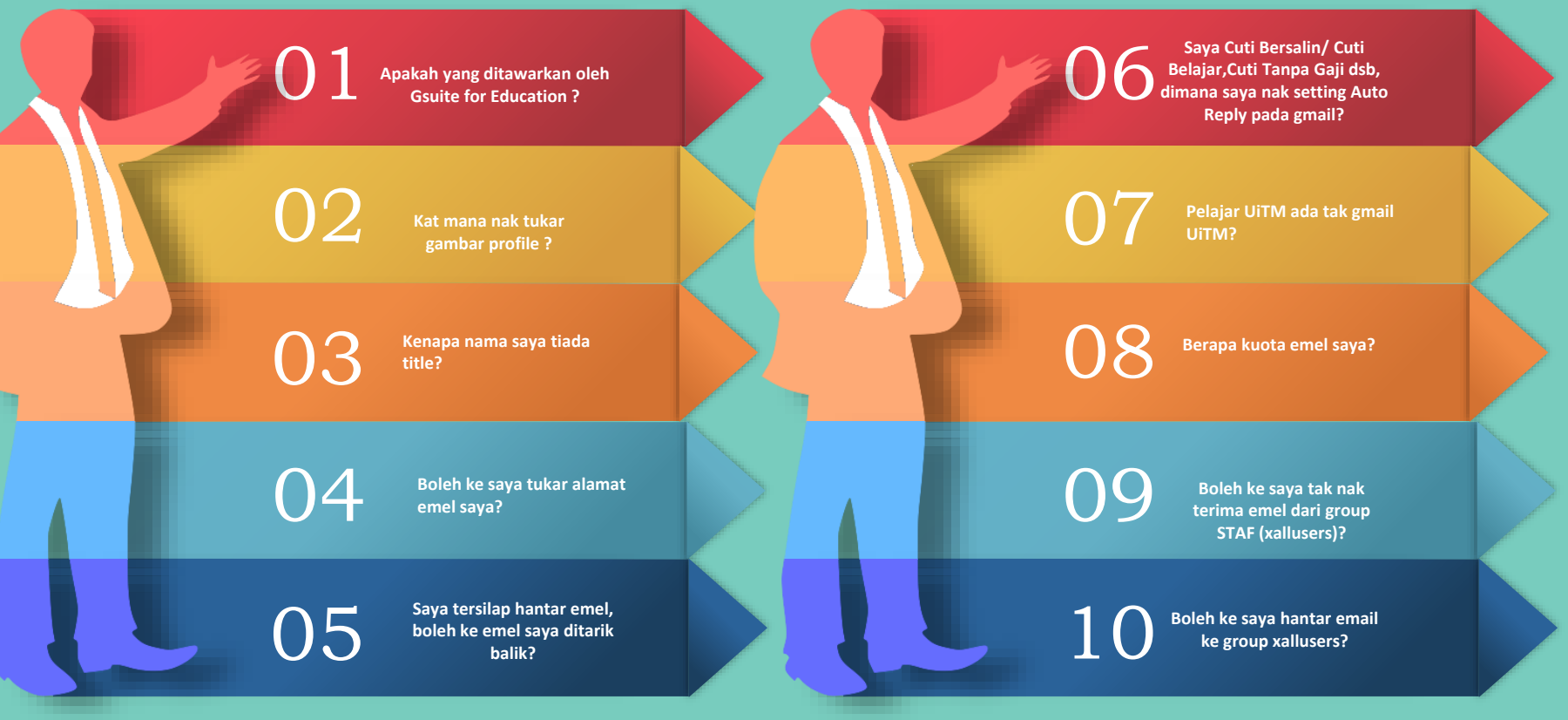

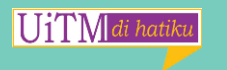

#### **Kandungan Webinar**

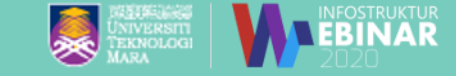

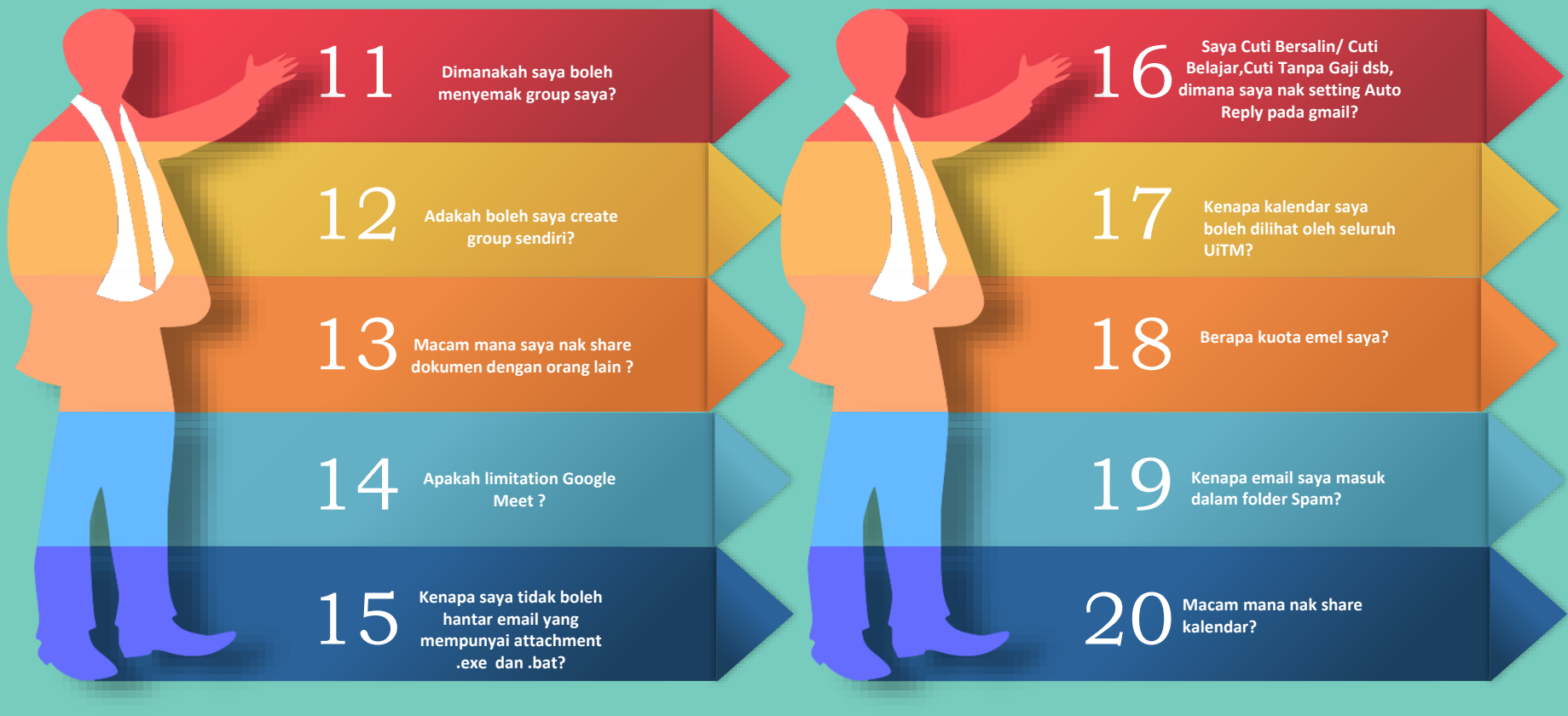

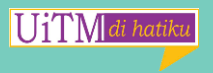

#### **Kandungan Webinar**

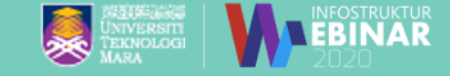

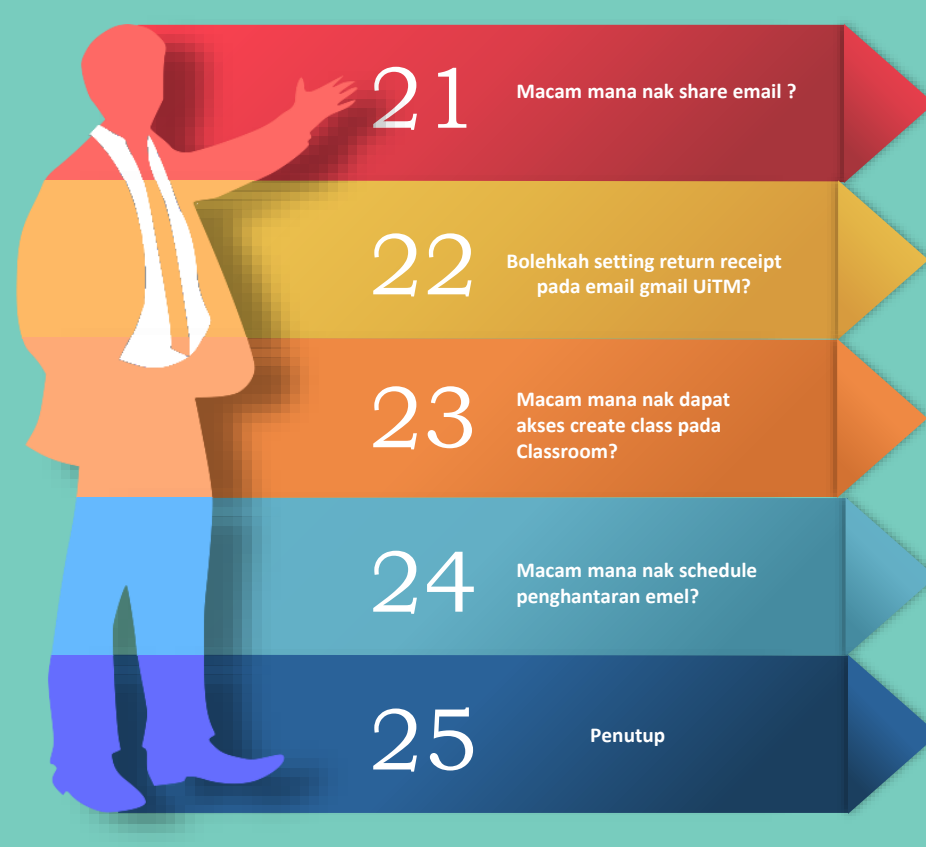

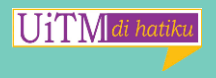

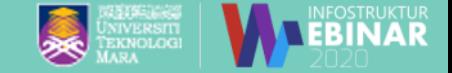

# <span id="page-13-0"></span>**Gsuite for FAQ #1 Education ?**

# **Apakah yang ditawarkan oleh**

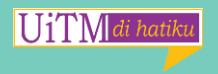

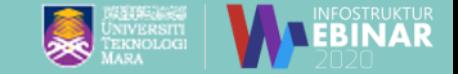

#### **GSuite for Education menawarkan :**

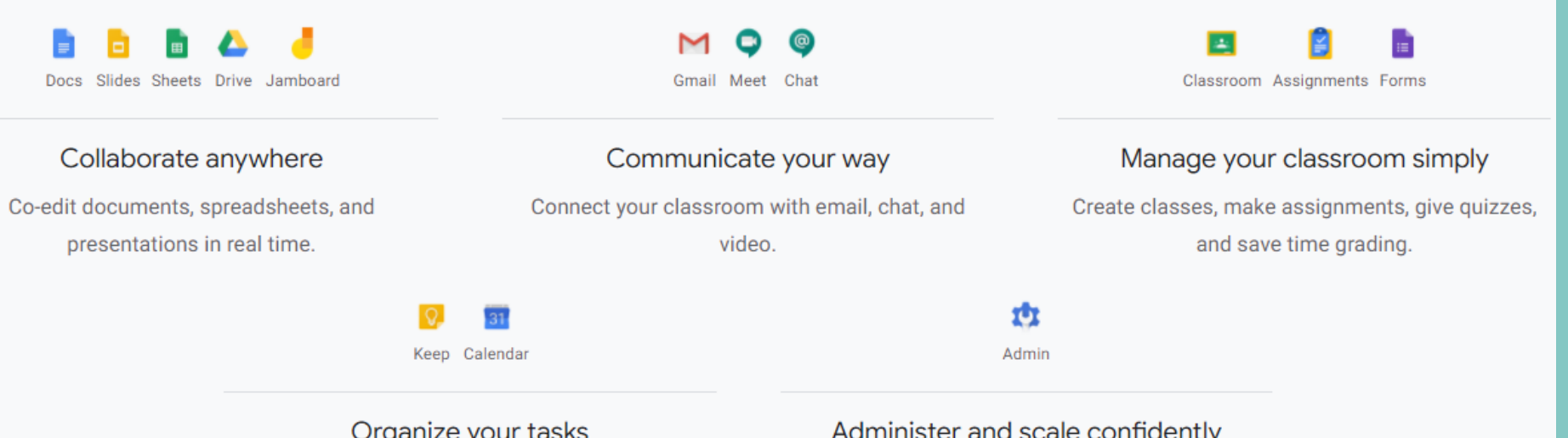

Build to-do lists, create task reminders, and schedule meetings.

Manage students, devices, and security so data stays safe and you can scale as needed.

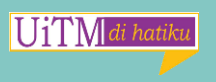

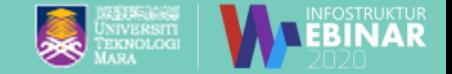

# <span id="page-15-0"></span>**Kat mana nak tukar gambar**

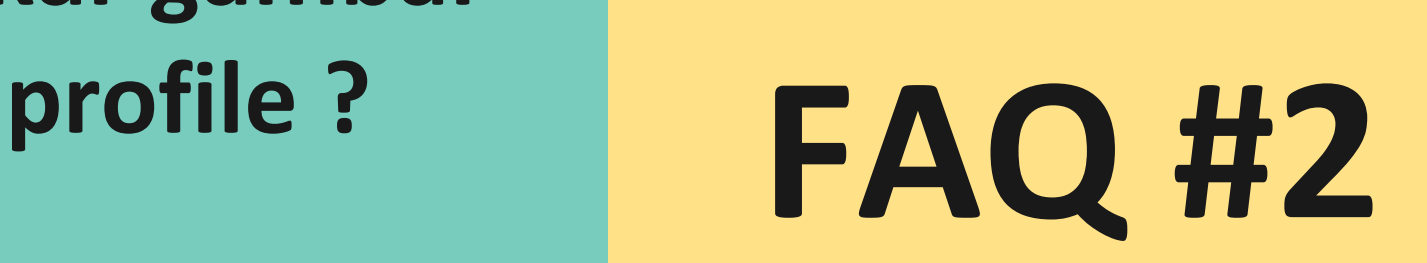

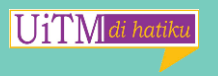

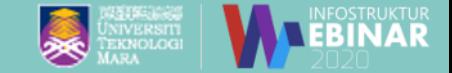

#### **Cara Tukar Gambar Profile :**

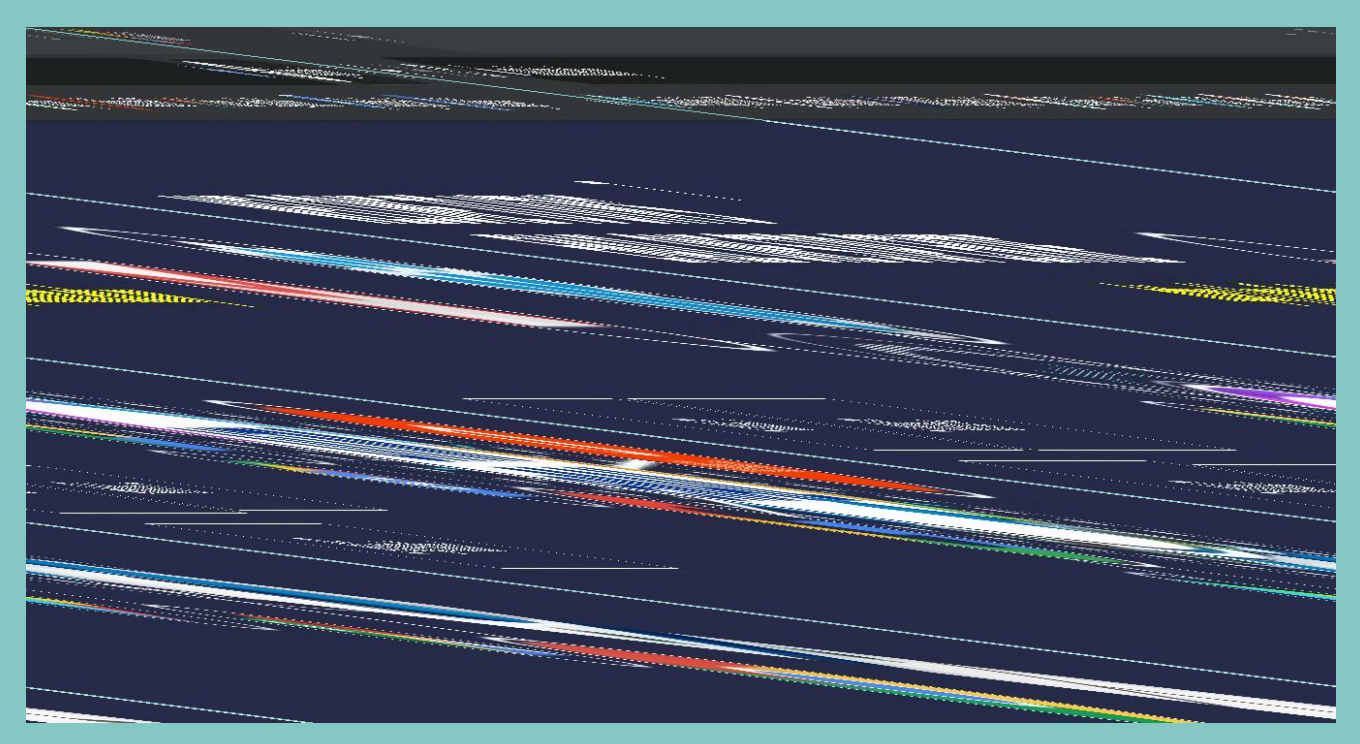

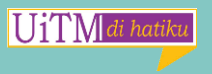

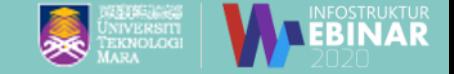

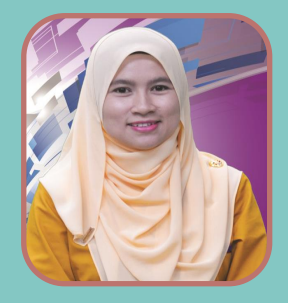

#### **Gambar Profile mestilah:**

- **1. Gambar Sendiri**
- **2. Close Up**
- **3. Gambar Formal**

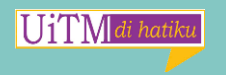

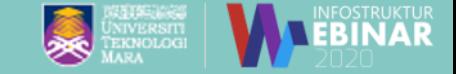

#### **Tidak Dibenarkan Menggunakan Gambar Profile Seperti Berikut:**

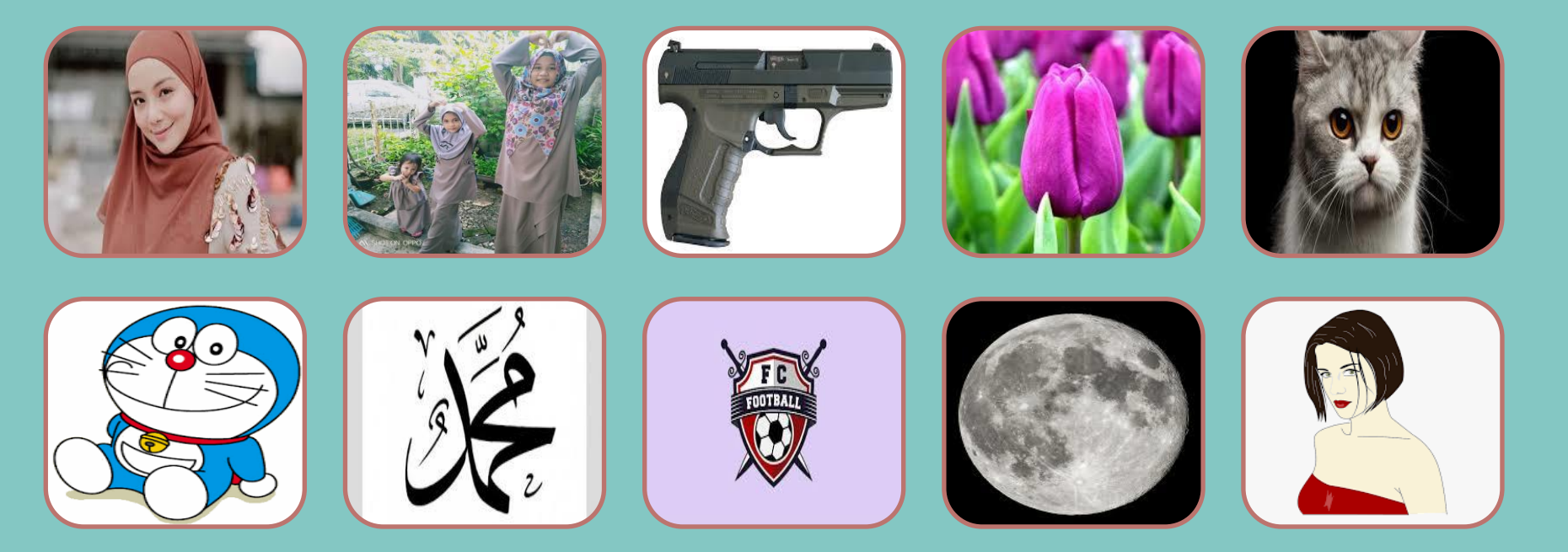

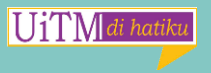

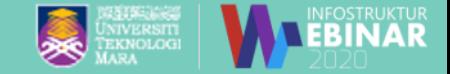

<span id="page-19-0"></span>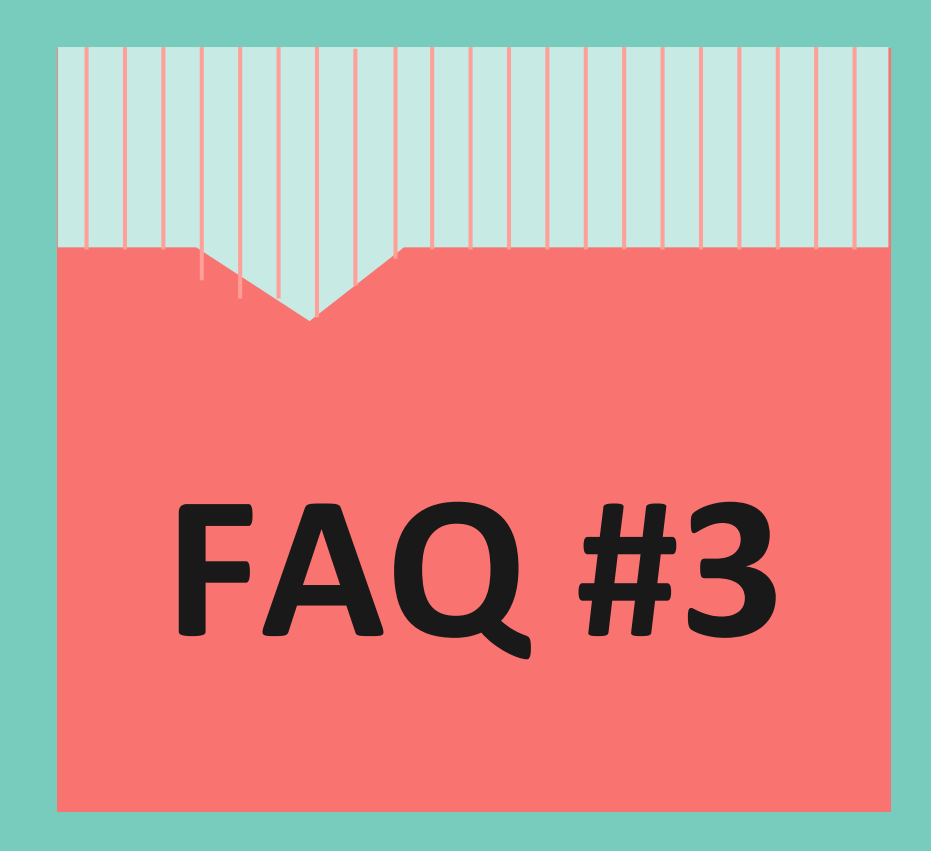

### **Kenapa nama saya tiada title?**

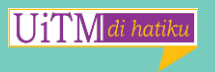

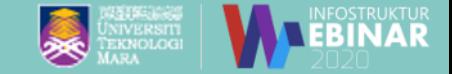

### **Tambah Title : Pengemaskinian title (gelaran) di emel UiTM berpandukan kepada medan gelaran pada Staf Portal (Sistem STARS) Pejabat Pendaftar UiTM.**

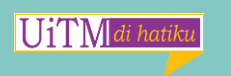

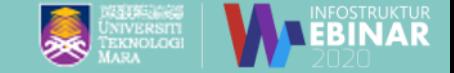

#### **Penyelesaiannya:**

#### Buat aduan di Sistem UNITS [https://units.uitm.edu.my/aduan\\_add.cf](https://units.uitm.edu.my/aduan_add.cfm)

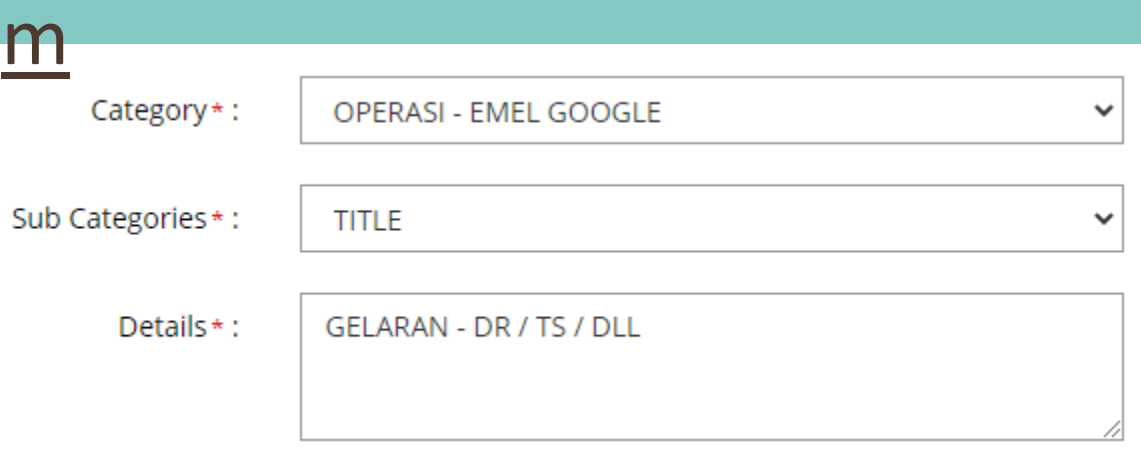

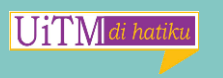

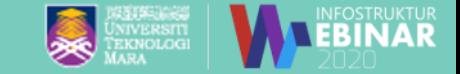

## <span id="page-22-0"></span>**Boleh ke saya tukar alamat emel saya?**

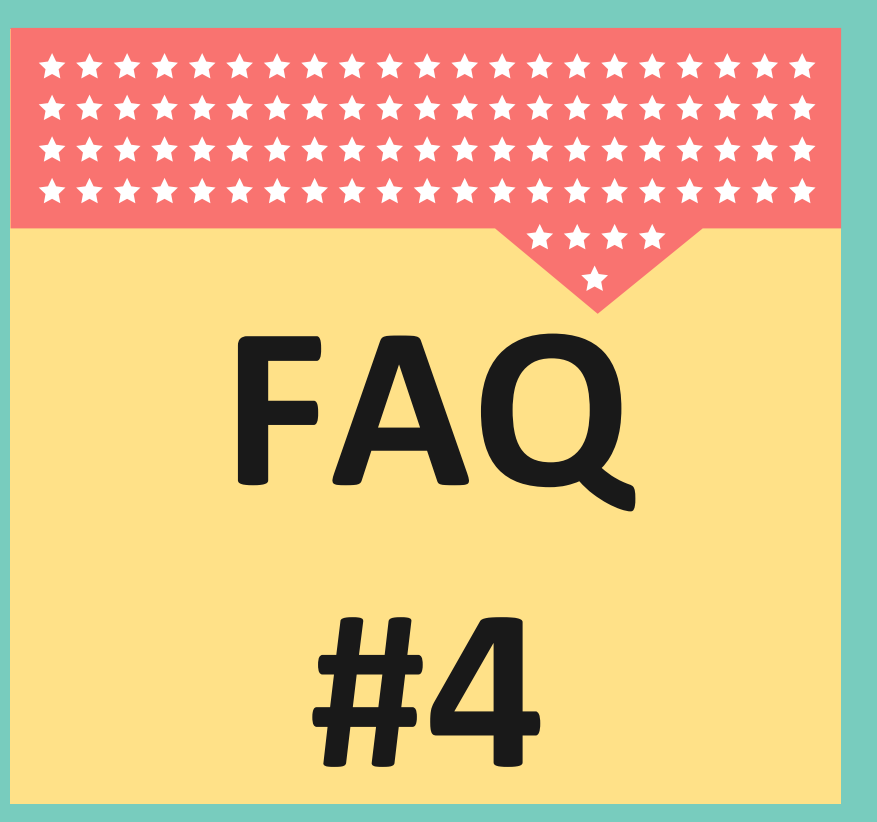

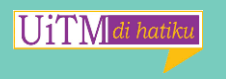

#### **Tukar Alamat Emel :**

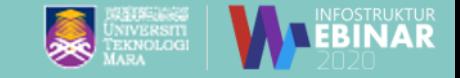

Semestinya BOLEH sekiranya pengguna menerima syarat-syarat berikut :

1. Pengguna tidak akan lagi menerima emel yang dihantar menggunakan alamat lama.

2. Pengguna perlu mengemaskini sendiri alamat emel lama yang telah didaftarkan dimana-mana sistem sebelum ini dan dikemaskini ke alamat emel yang baru.

Jika pengguna faham akan kesan penukaran ini, sila isi tiket aduan

ICT pada Sistem UNITS dengan menyatakan pada butiran :

"Saya faham akan kesan penukaran ini dan bercadang menggunakan alamat( nyatakan dua cadangan) di emel Lotus Notes (@warga), Gmail UiTM(@uitm) dan Microsoft 365(@staf) ."

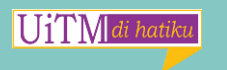

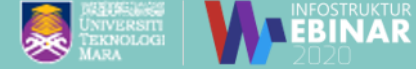

#### **Penyelesaiannya:**  Buat aduan di Sistem UNITS https:/[/units.uitm.edu.my/aduan\\_add.cfm](https://units.uitm.edu.my/aduan_add.cfm)

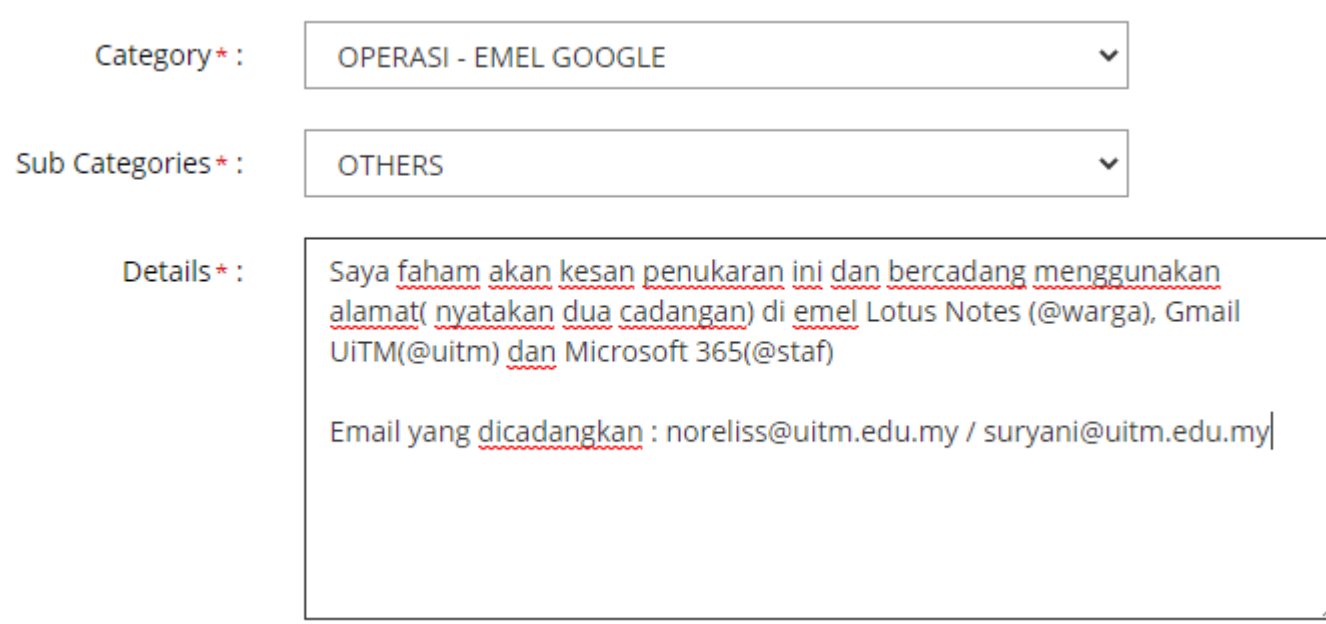

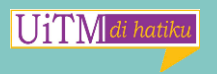

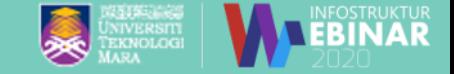

<span id="page-25-0"></span>**Saya tersilap hantar emel, boleh ke emel FAQ #5 saya ditarik balik?**

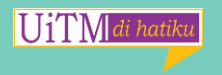

#### **Tersilap Hantar Emel:**

UiTM

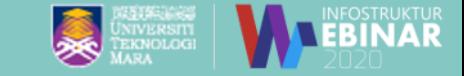

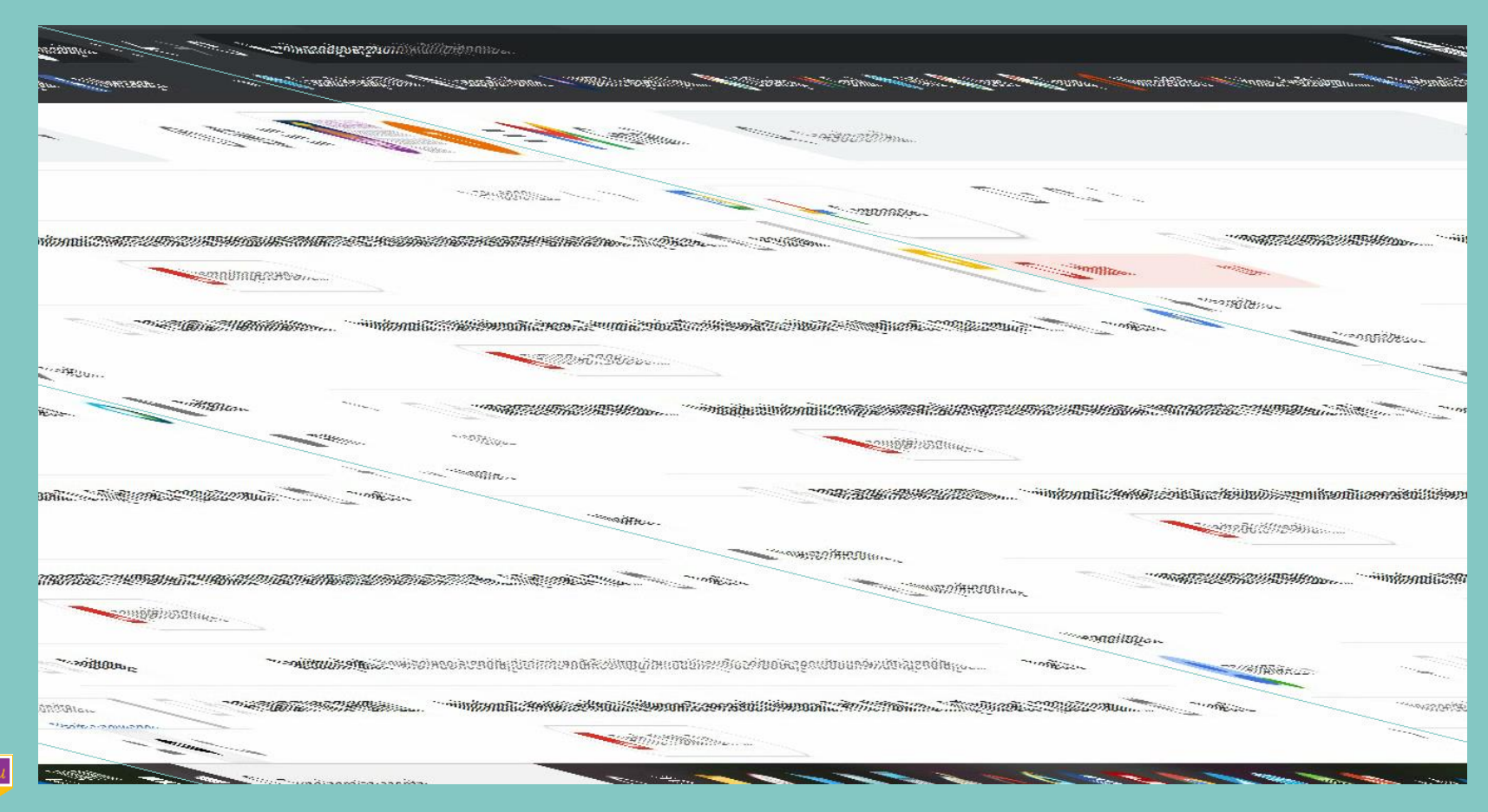

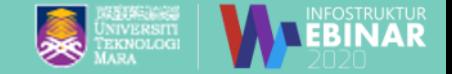

<span id="page-27-0"></span>**Saya Cuti Bersalin/ Cuti Belajar,Cuti Tanpa Gaji dsb, dimana saya nak setting Auto Reply pada gmail?**

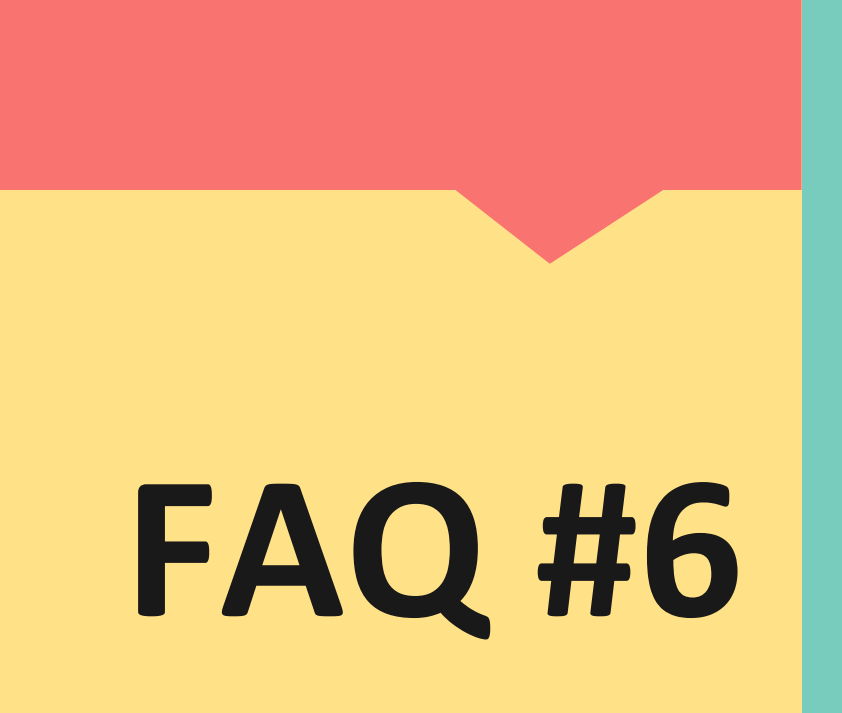

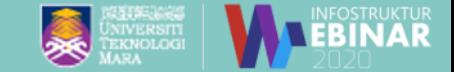

#### **Settings : Email Auto Reply**

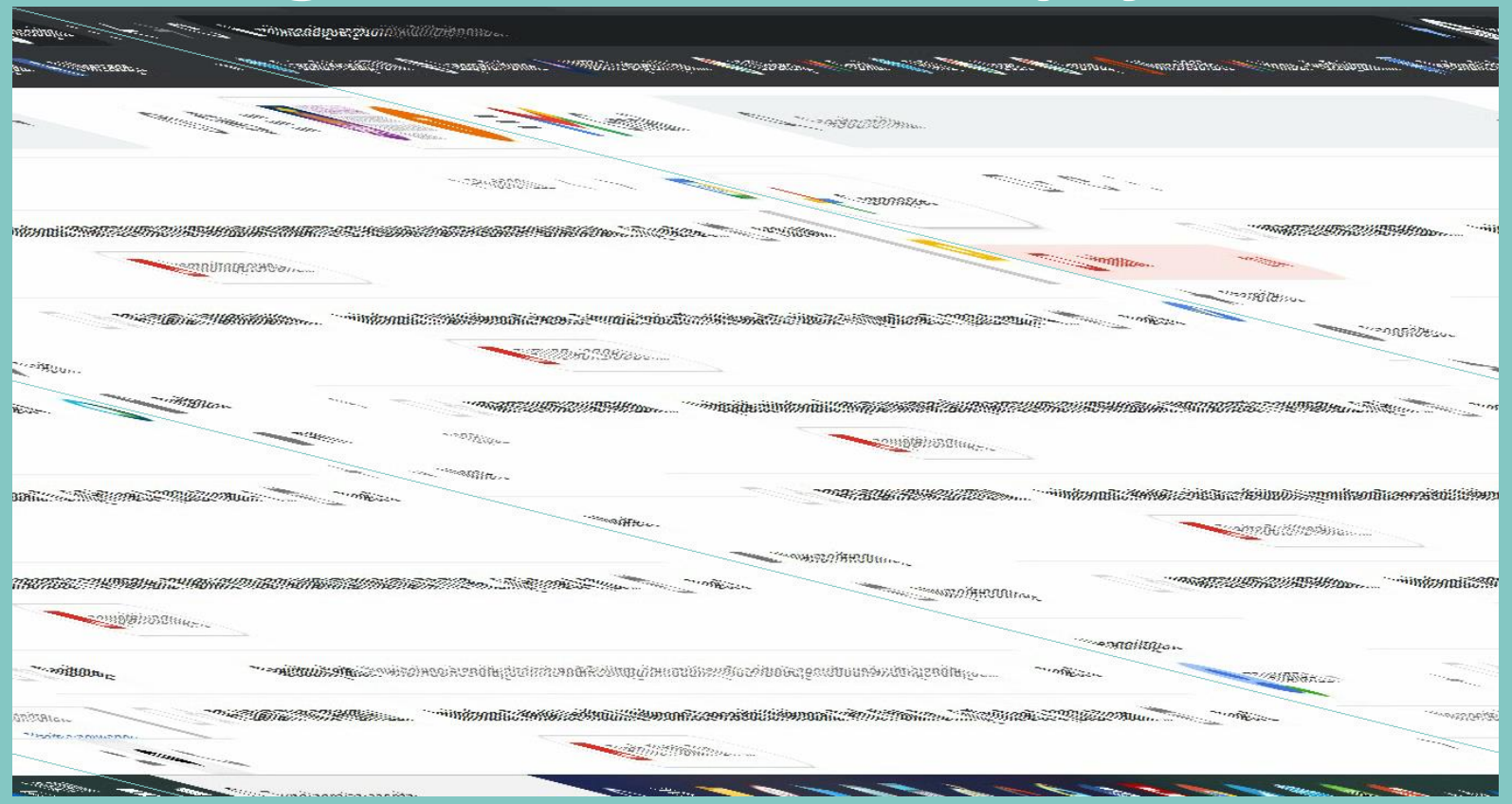

**UiTM** 

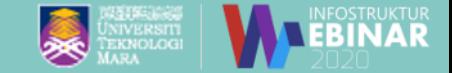

#### **Settings : Email Auto Reply**

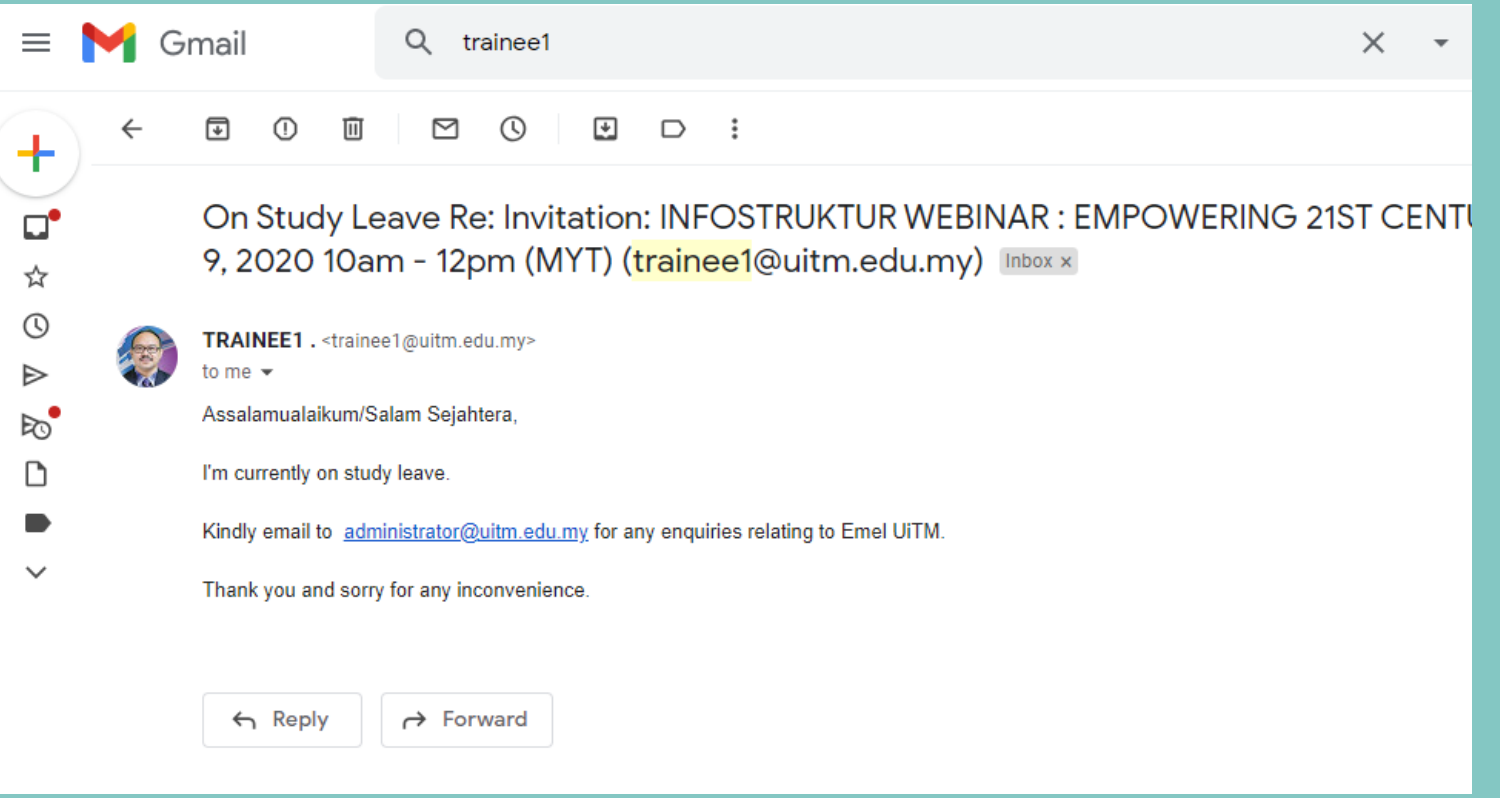

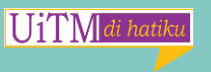

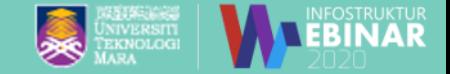

<span id="page-30-0"></span>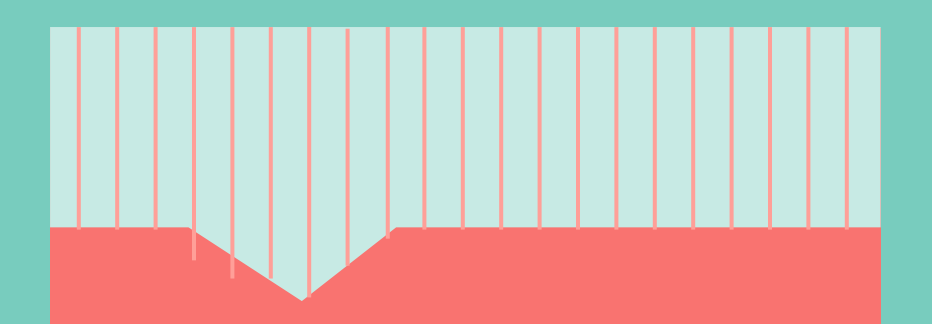

## **FAQ #7**

#### **Pelajar UiTM ada tak gmail UiTM?**

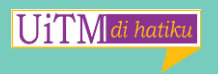

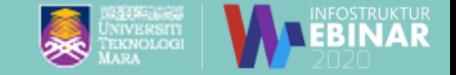

### <span id="page-31-0"></span>**Kemudahan Email Gmail Untuk Pelajar UiTM**

Pada masa ini, platform google hanya disediakan kepada staf UiTM sahaja. Untuk pelajar, sila guna emel rasmi pelajar iaitu Microsoft 365.(@isiswa) .

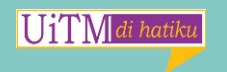

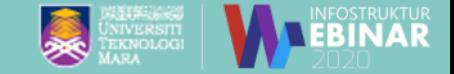

#### Buat aduan di Sistem UNITS [https://units.uitm.edu.my/aduan\\_add.cf](https://units.uitm.edu.my/aduan_add.cfm) **Penyelesaiannya:**

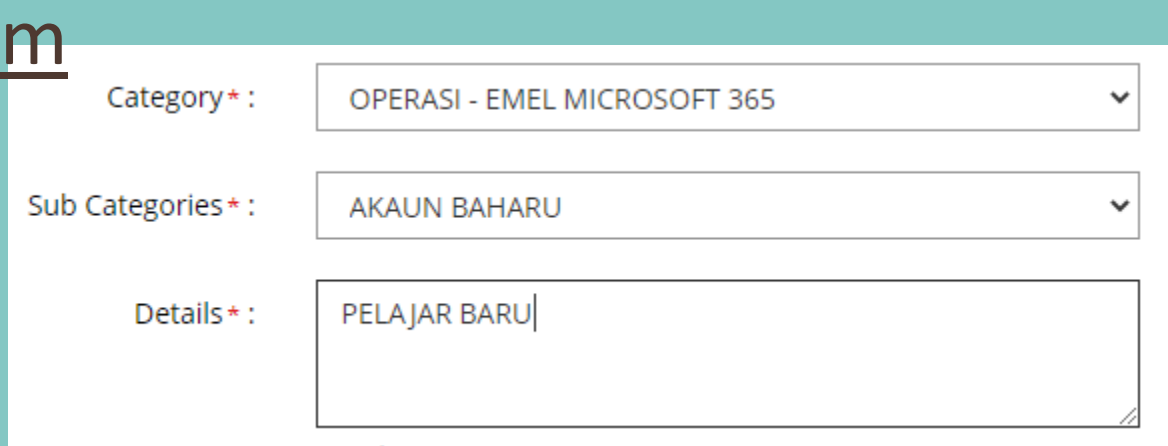

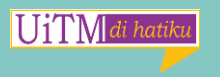

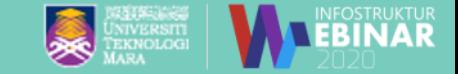

## <span id="page-33-0"></span>**Berapa kuota emel saya ?**

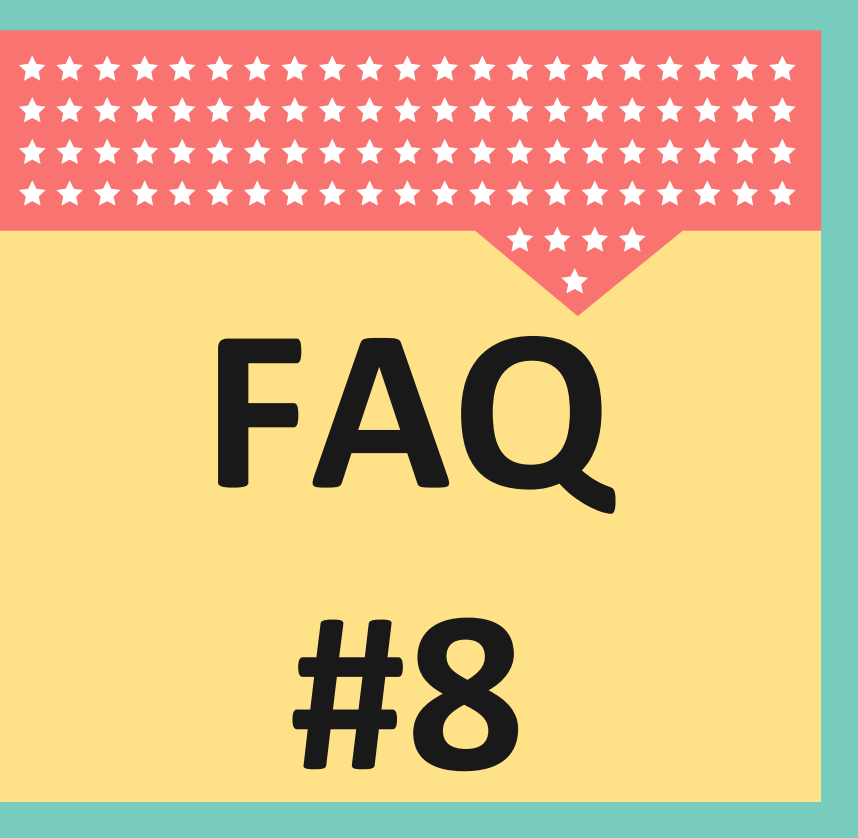

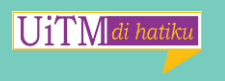

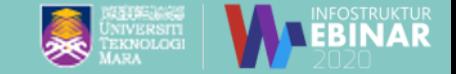

#### **Email Storage & Limitations:**

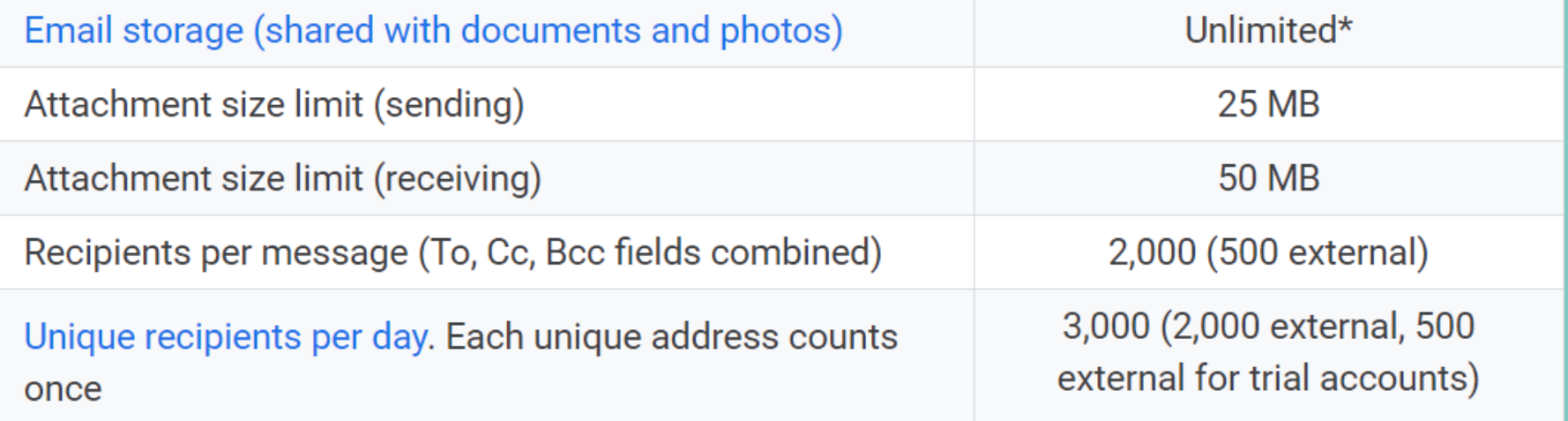

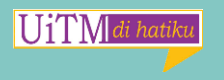

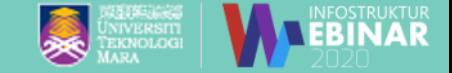

<span id="page-35-0"></span>**Boleh ke saya tak nak terima emel dari group STAF FAQ #9 (xallusers)?**

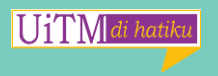
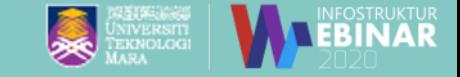

# **Tidak Mahu Terima Emel Dari Group Staf (xallusers) :**

Jawapannya **TIDAK BOLEH** . Group ini adalah group default bagi semua emel gmail UiTM untuk mengelakkan pengguna terlepas hebahan rasmi yang penting.

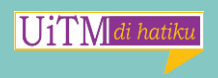

# Filter email dari Group Staf:

UiTM

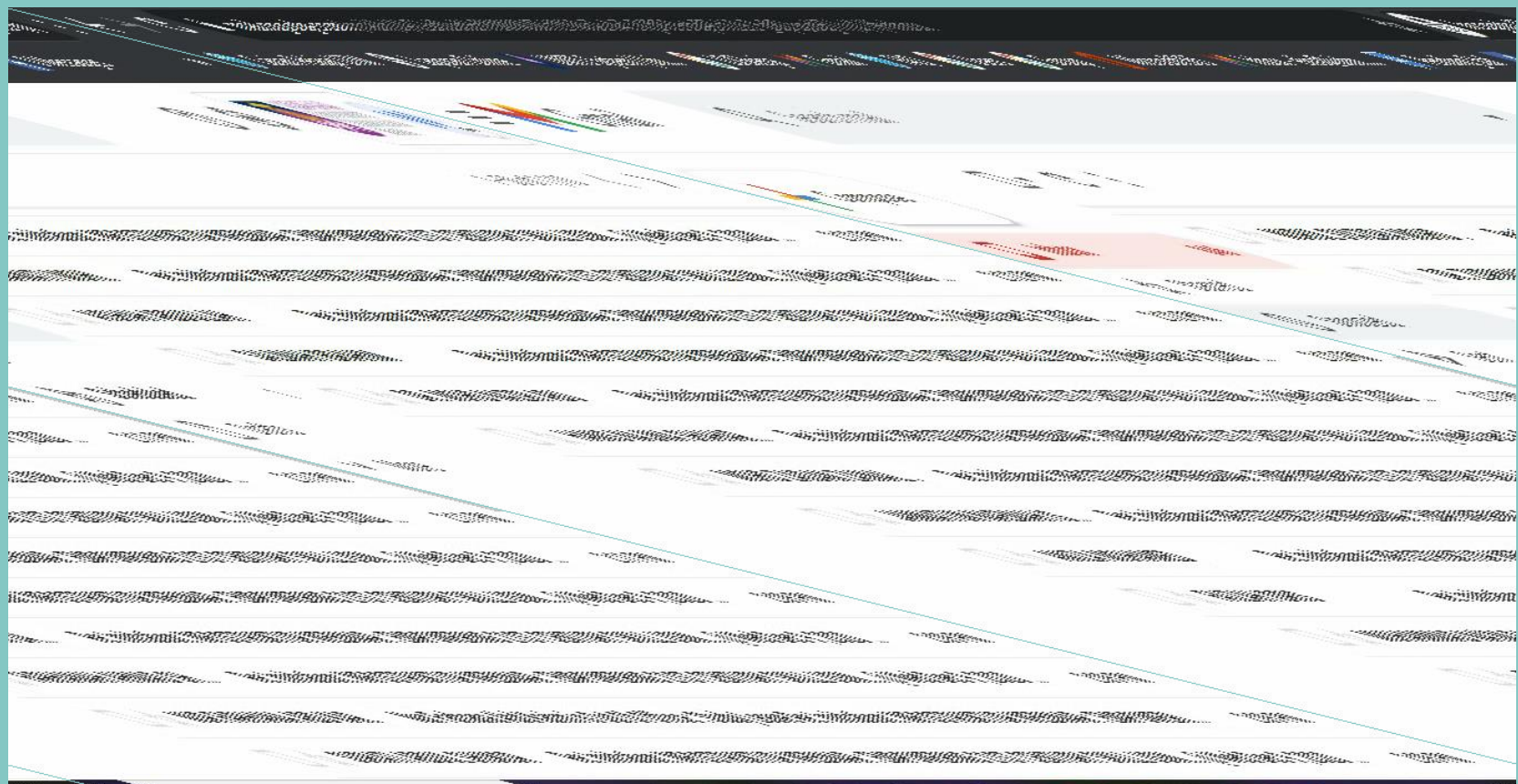

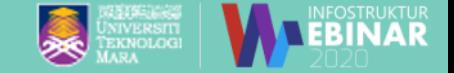

# **Boleh ke saya hantar email ke group xallusers? FAQ**

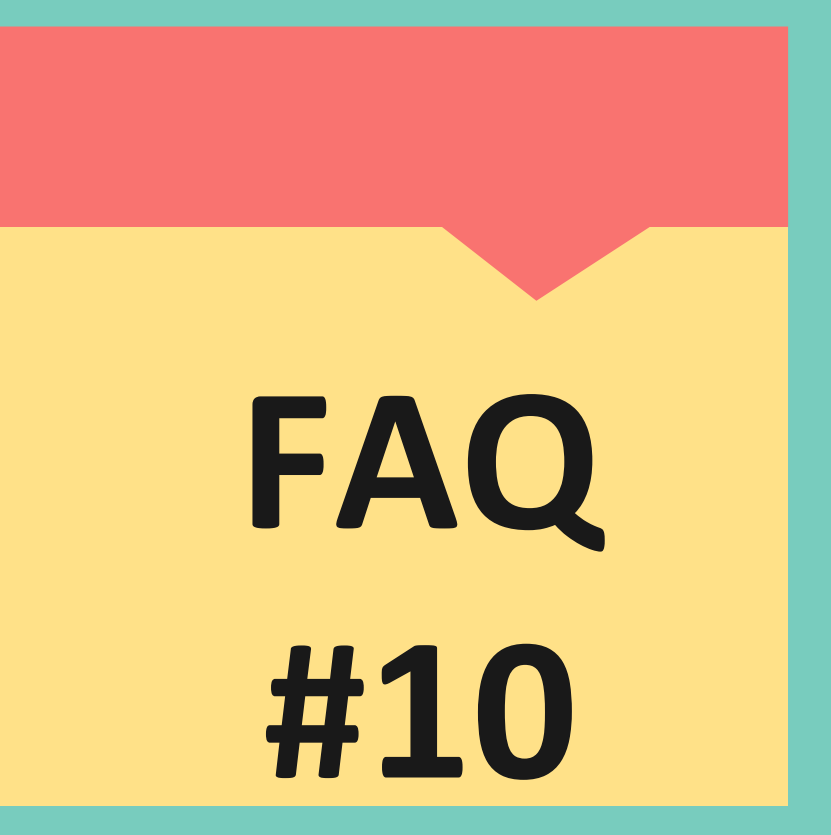

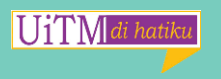

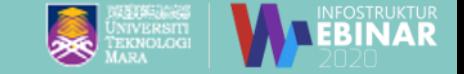

# **Penghantaran ke Group Staf (xallusers)**

- 
- **:** Untuk makluman hanya emel atas nama Jabatan/Event/ Konferensi/Research sahaja dibenarkan untuk hebahan kepada seluruh UiTM. Untuk permohonan akaun baru sila isi aduan pada Sistem UNITS. Pilih Category - OPERASI EMEL GOOGLE - OTHERS . Pada Butiran - Nyatakan nama emel, alamat emel yang dikehendaki dan group sasaran untuk penghantaran contohnya hanya untuk hebahan kepada Staf Pentadbiran/ Staf Akademik/Seluruh staf UiTM . Namun semua hebahan tertakluk kepada Garis Panduan yang ditetapkan oleh Jabatan Komunikasi.

**Pautan Garis Panduan : <https://bit.ly/komunikasiuitm>**

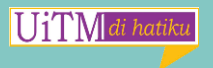

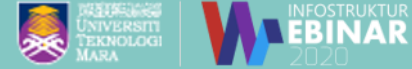

#### **PANDUAN** HEBAHAN POSTER DAN AKTIVITI PUSAT TANGGUNGJAWAB (PTJ) **DALAM E-MEL RASMI UNIVERSITI**

Hebahan poster dan aktiviti pusat tanggungjawab dalam e-mel rasmi universiti hanya DIBENARKAN bagi perkara-perkara seperti berikut :

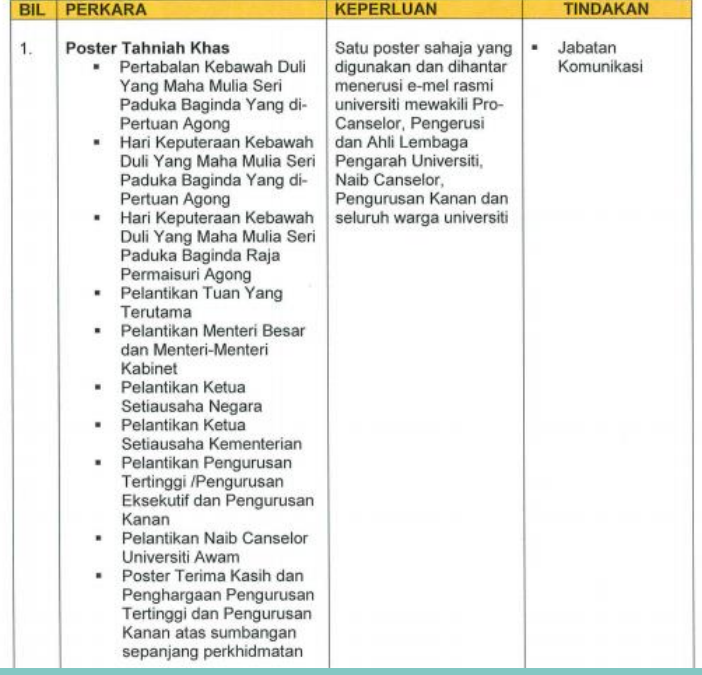

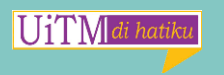

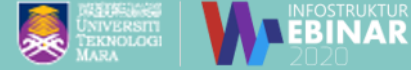

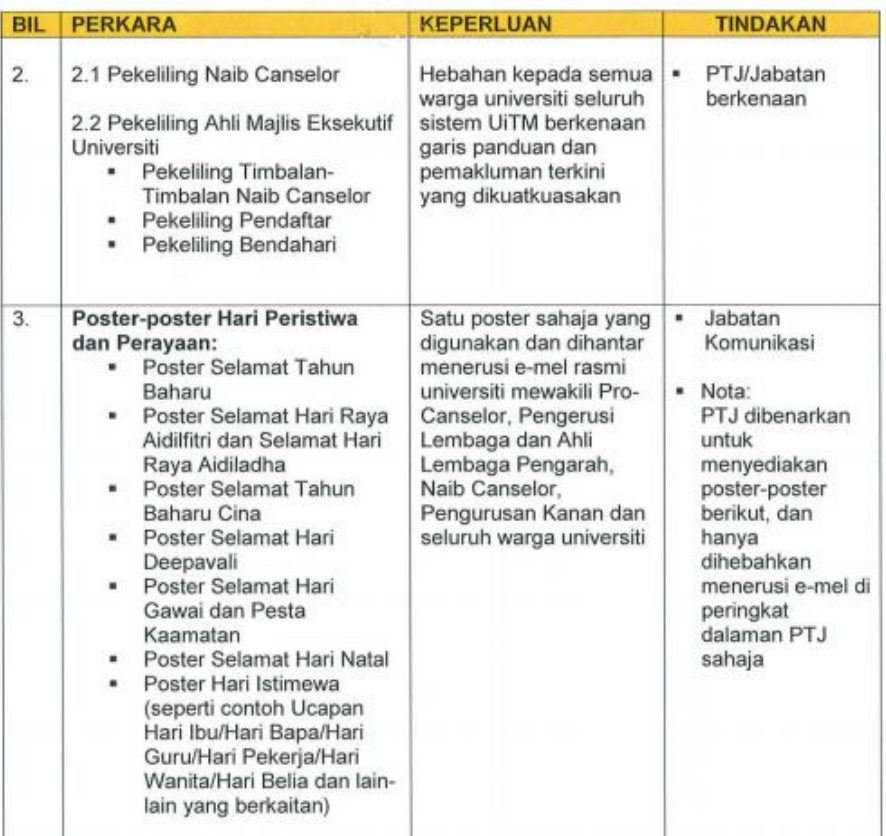

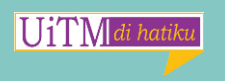

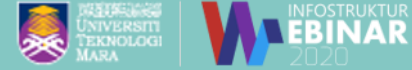

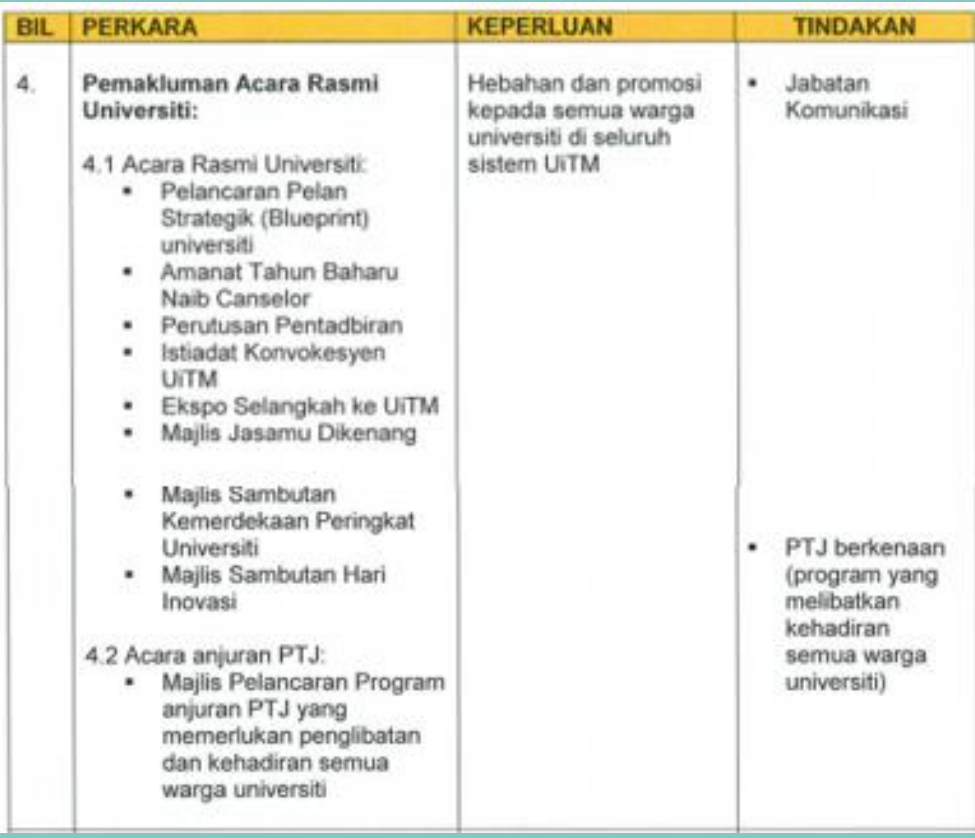

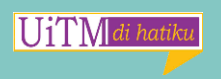

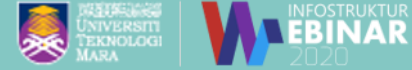

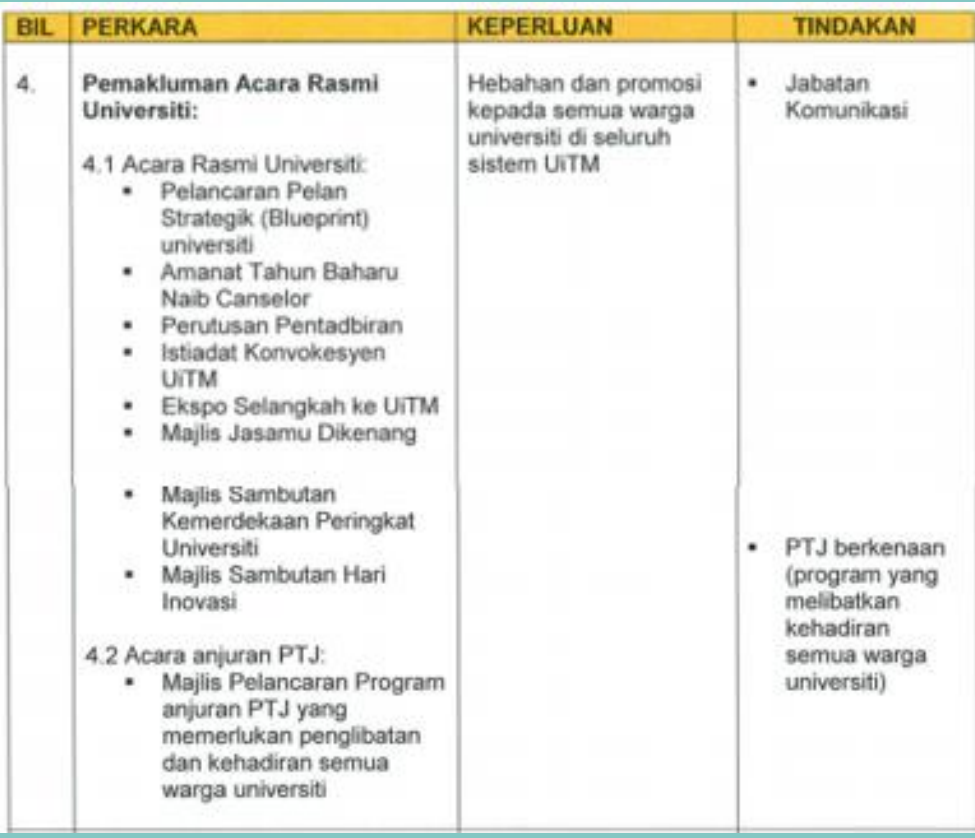

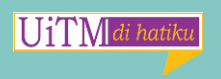

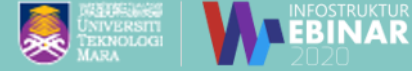

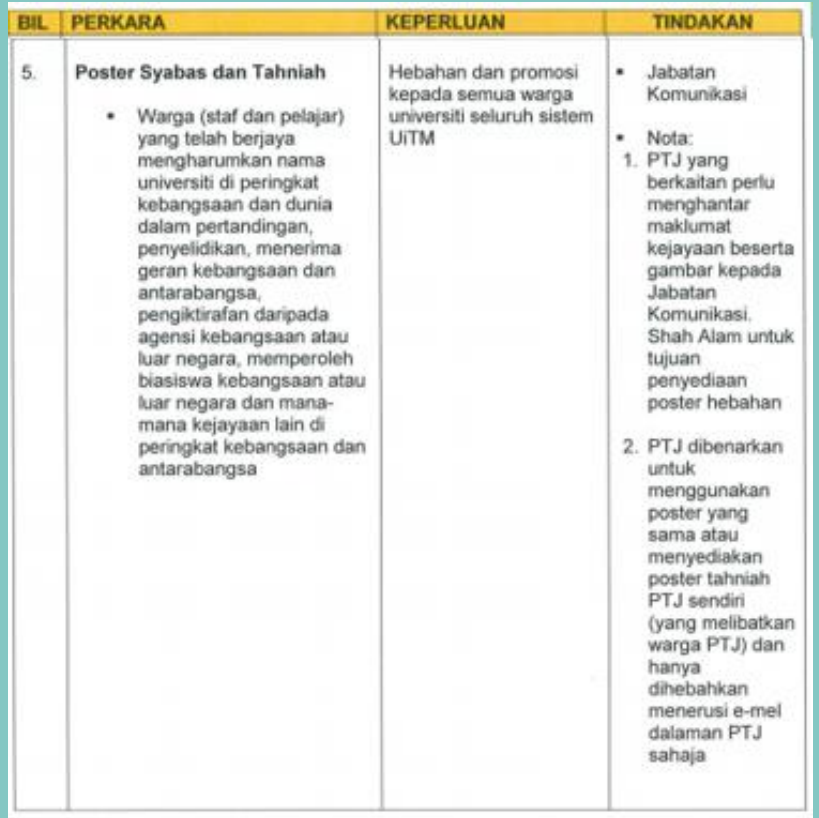

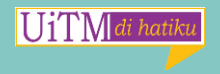

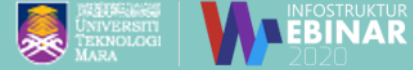

Bagi pemakluman kenaikan pangkat atau lantikan dalaman serta hebahan promosi program anjuran PTJ, panduan disertakan seperti berikut :

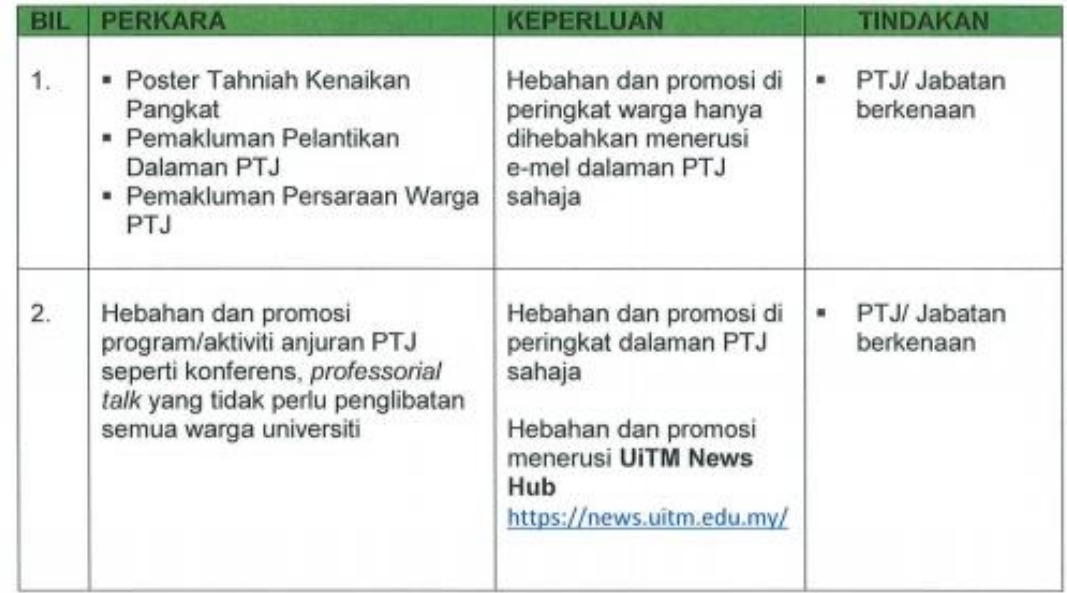

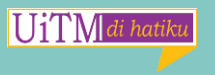

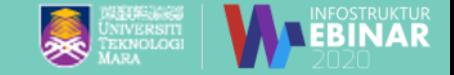

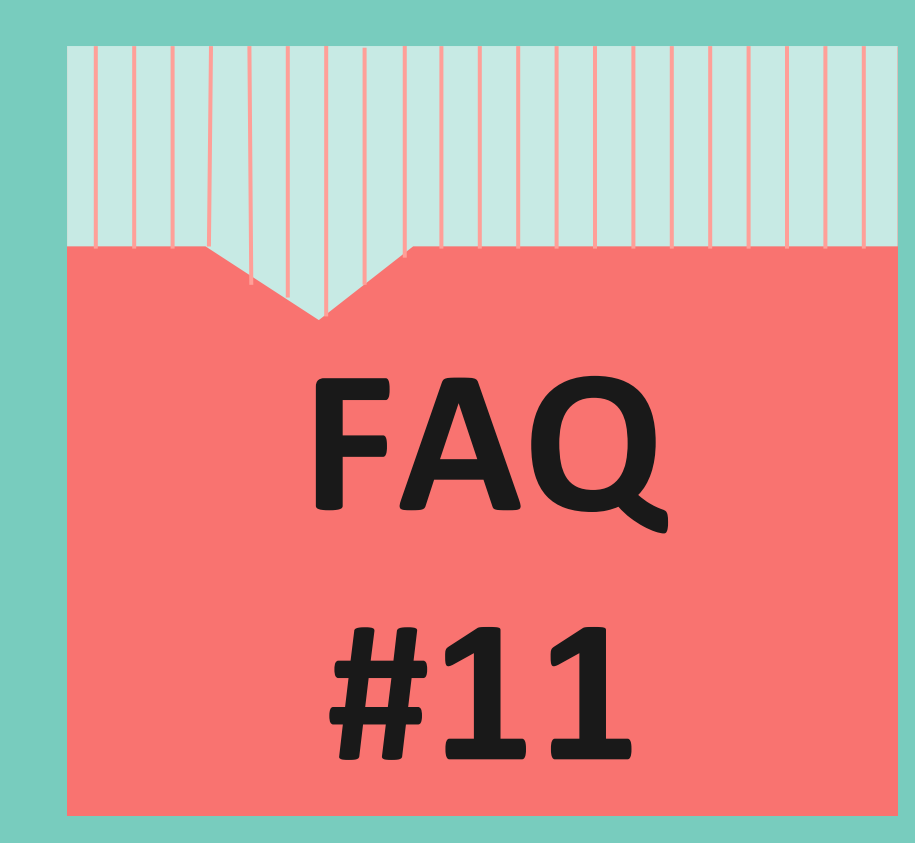

**Dimanakah saya boleh menyemak group saya?**

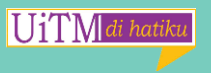

# **Semak Groups:**

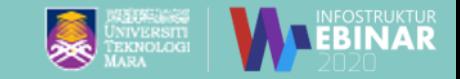

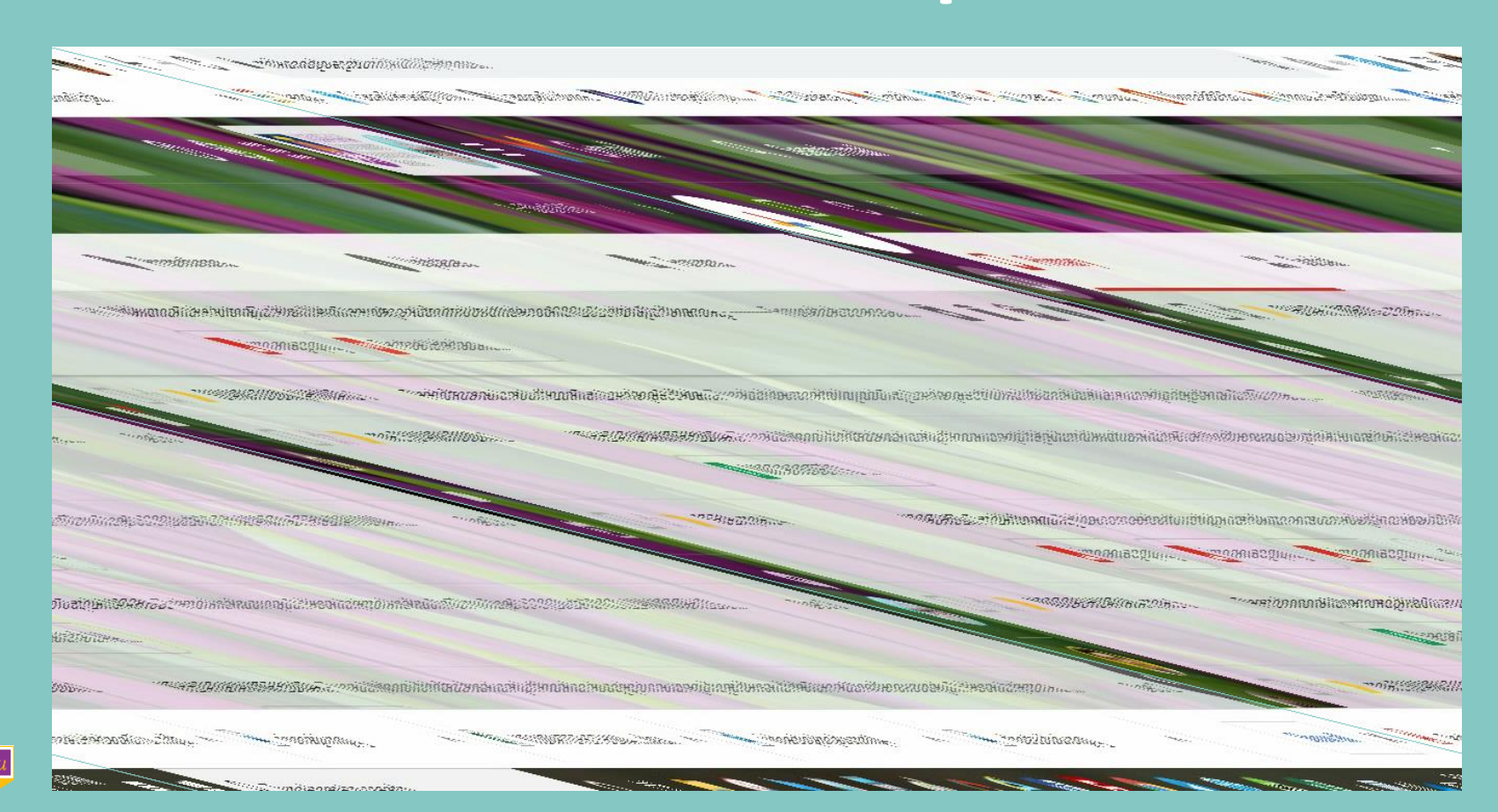

**UiTM** 

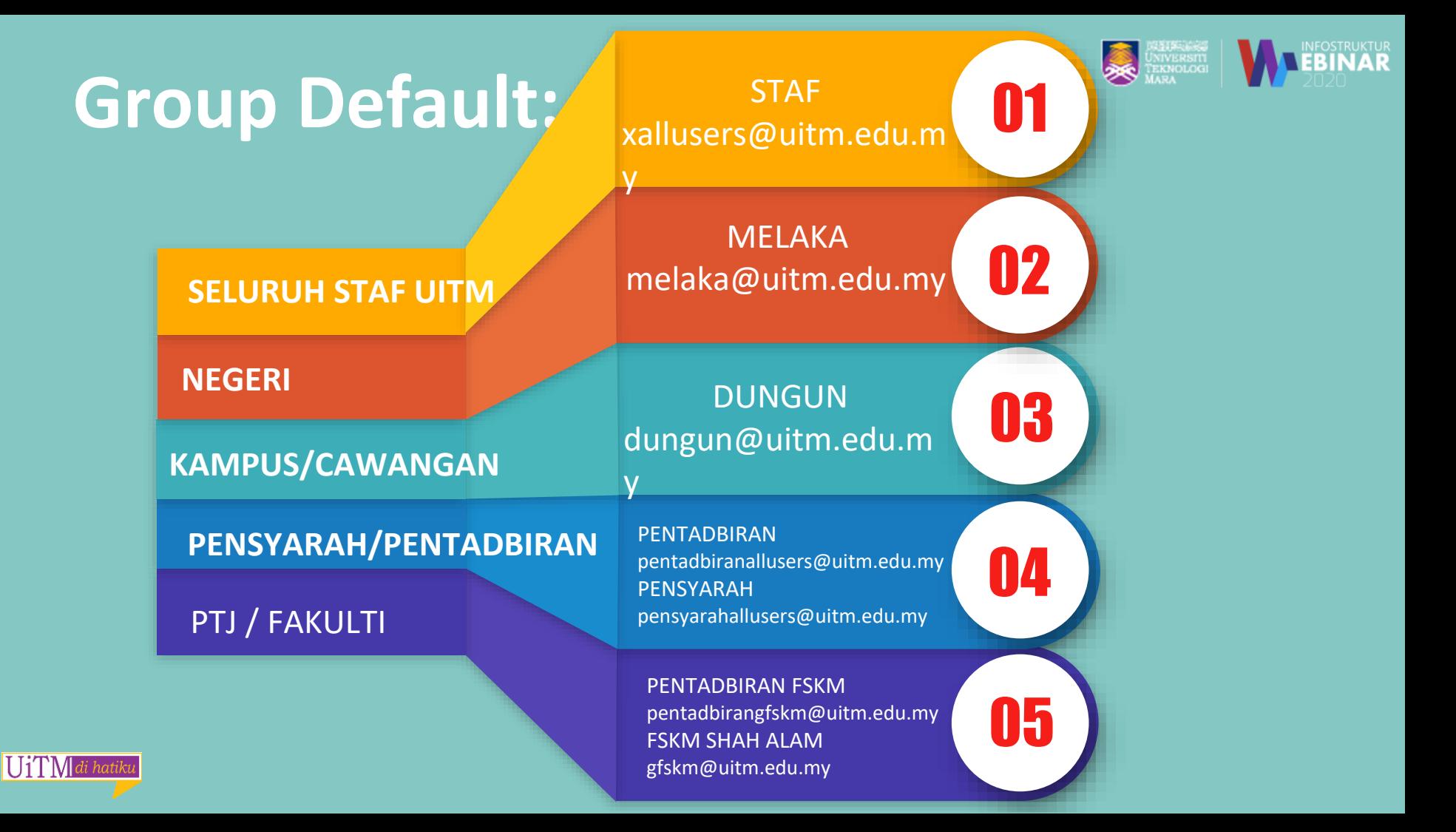

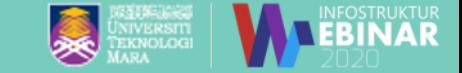

# **Adakah boleh saya create group sendiri?**

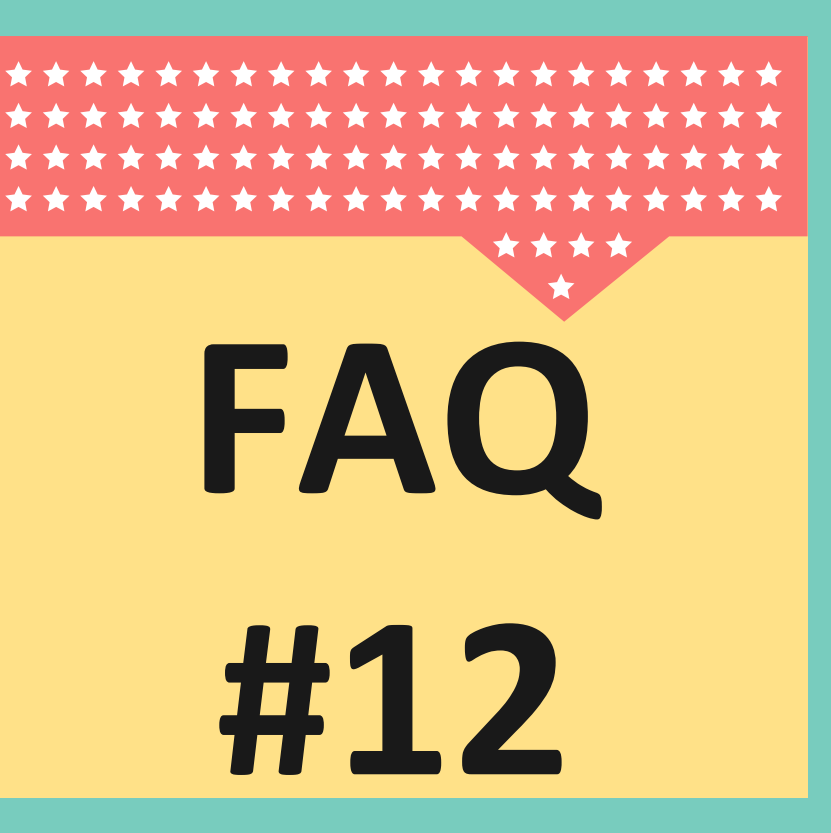

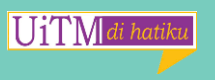

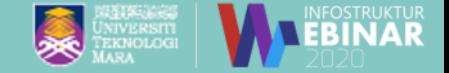

### **Create Group :**

Pengguna biasa **TIDAK BOLEH** create Group sendiri.

Akses untuk create group **HANYA** diberikan kepada staf IT / Zon di PTJ/Fakulti masing-masing.

Jika tiada staf IT /Zon di PTJ / Fakulti, pengguna boleh memohon group yang dikehendaki pada sistem UNITS. Akses akan diberikan untuk menyelenggara group tersebut

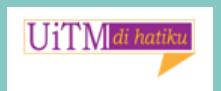

.

### **Penyelesaiannya:**

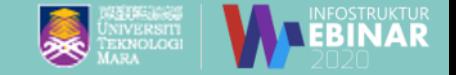

### Buat aduan di Sistem UNITS https://[units.uitm.edu.my/aduan\\_add.cfm](https://units.uitm.edu.my/aduan_add.cfm)

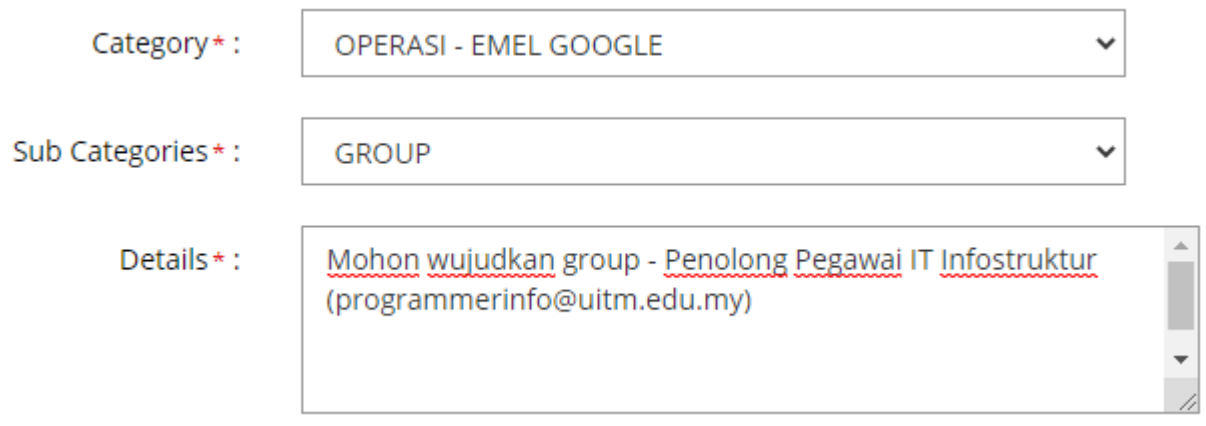

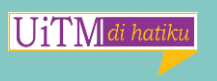

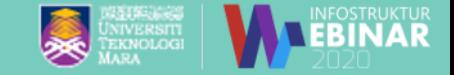

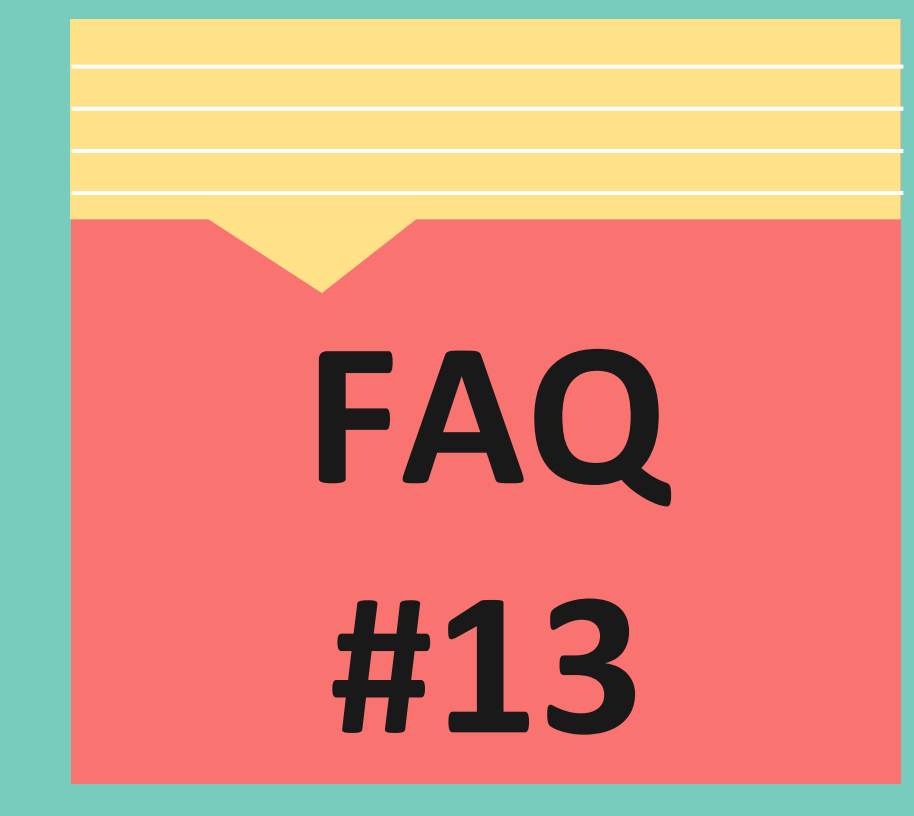

**Macam mana saya nak share dokumen dengan orang lain ?**

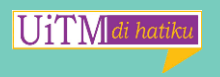

# **Share Dokumen :**

**HiTM** 

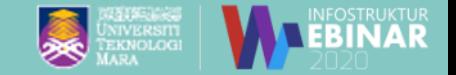

#### Ada 2 cara. Samada melalui Drive atau Shared Drive.

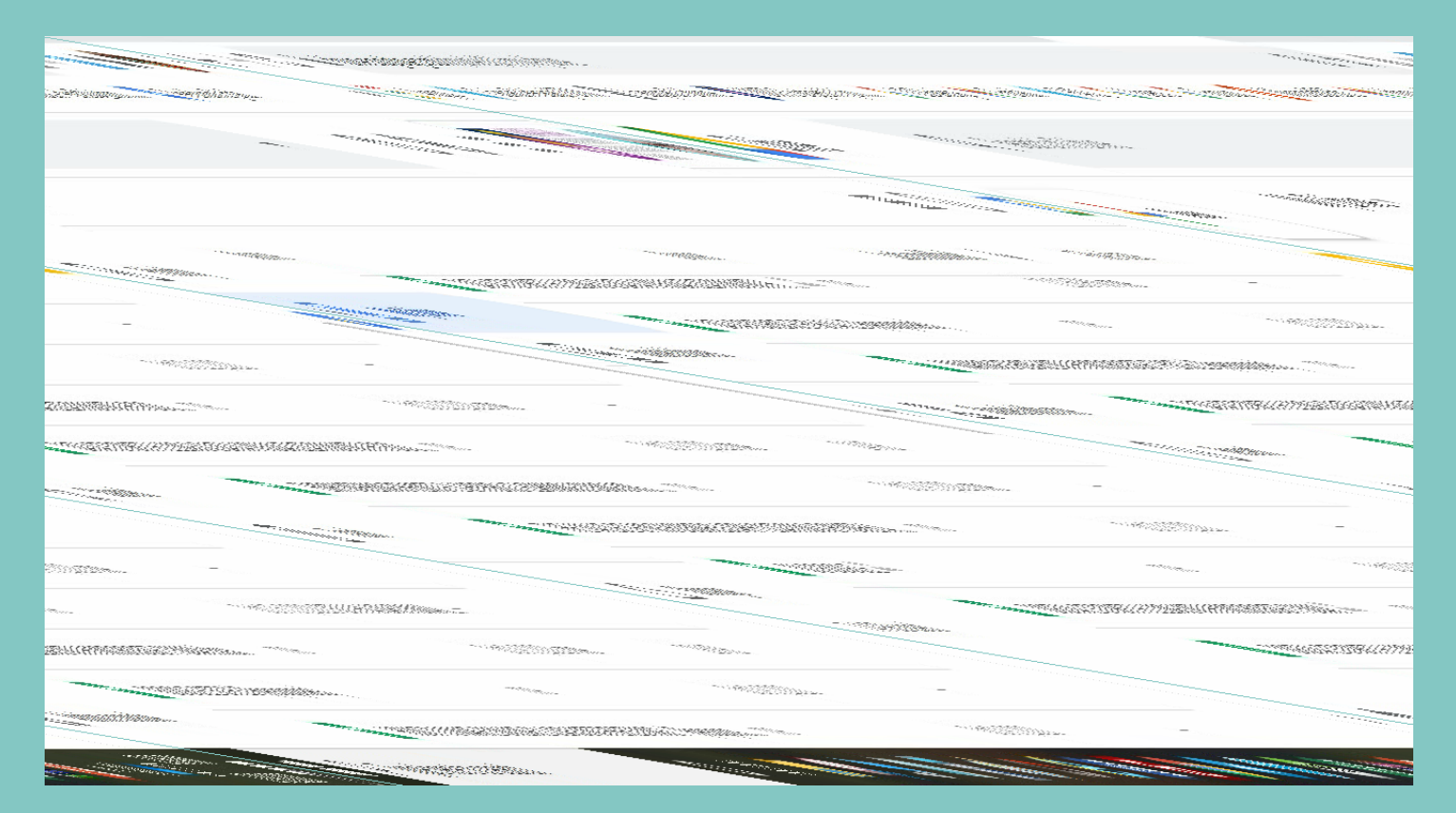

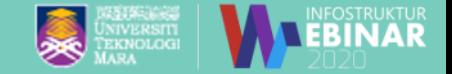

# **Apakah limitation google meet? FAQ**

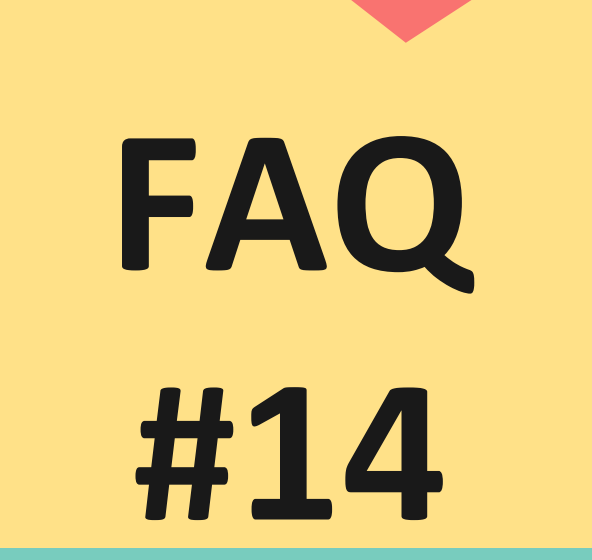

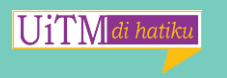

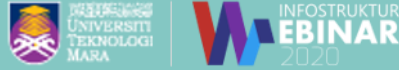

# **Google Meet Limitations :**

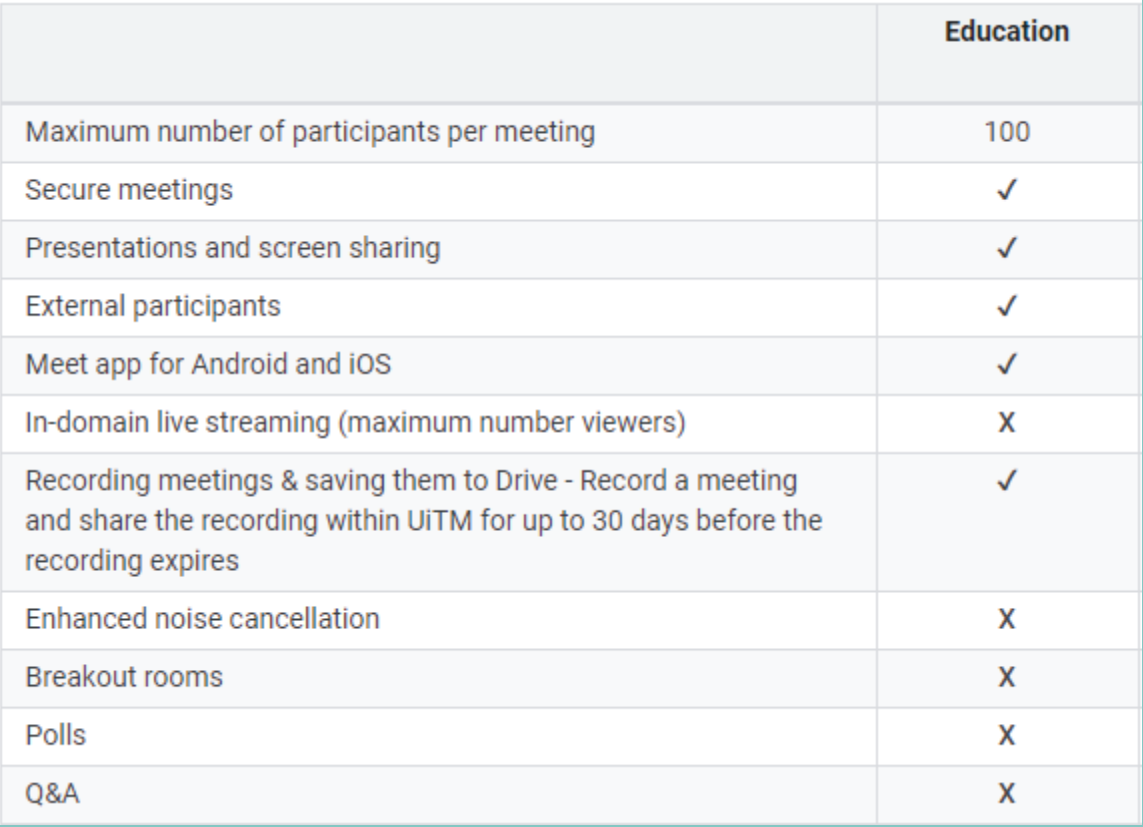

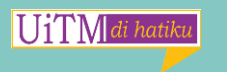

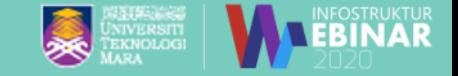

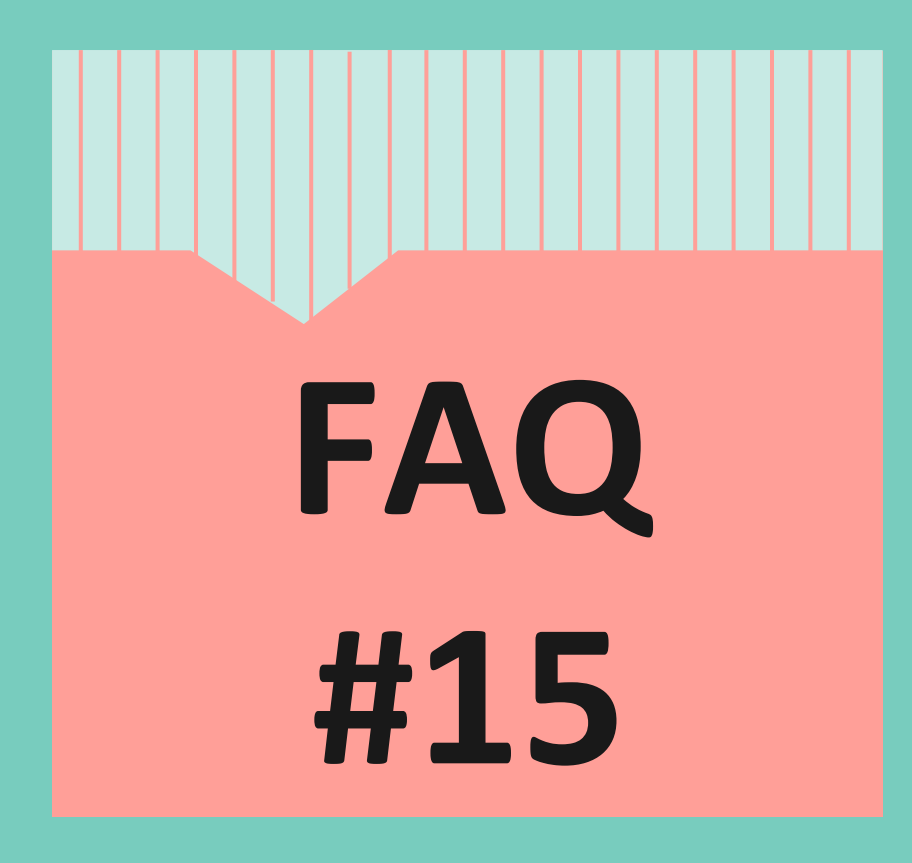

**Kenapa saya tidak boleh hantar email yang mempunyai attachment .exe dan .bat?** 

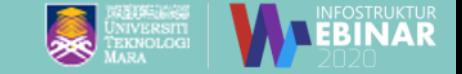

# **Extension File Yang Tidak Dibenarkan: File tersebut berpotensi mengandungi virus**

To protect your account, Gmail doesn't allow you to attach certain types of files. Gmail often updates the types of files not allowed to keep up with harmful software that is constantly changing. Some examples include:

.ade, .adp, .apk, .appx, .appxbundle, .bat, .cab, .chm, .cmd, .com, .cpl, .dll, .dmg, .exe, .hta, .ins, .isp, .iso, .jar, .js, .jse, .lib, .lnk, .mde, .msc, .msi, .msix, .msixbundle, .msp, .mst, .nsh, .pif, .ps1, .scr, .sct, .shb, .sys, .vb, .vbe, .vbs, .vxd, .wsc, .wsf, .wsh

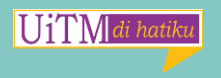

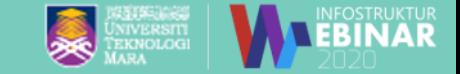

**Macam mana nak attach dokumen dengan extension yang tidak dibenarkan?**

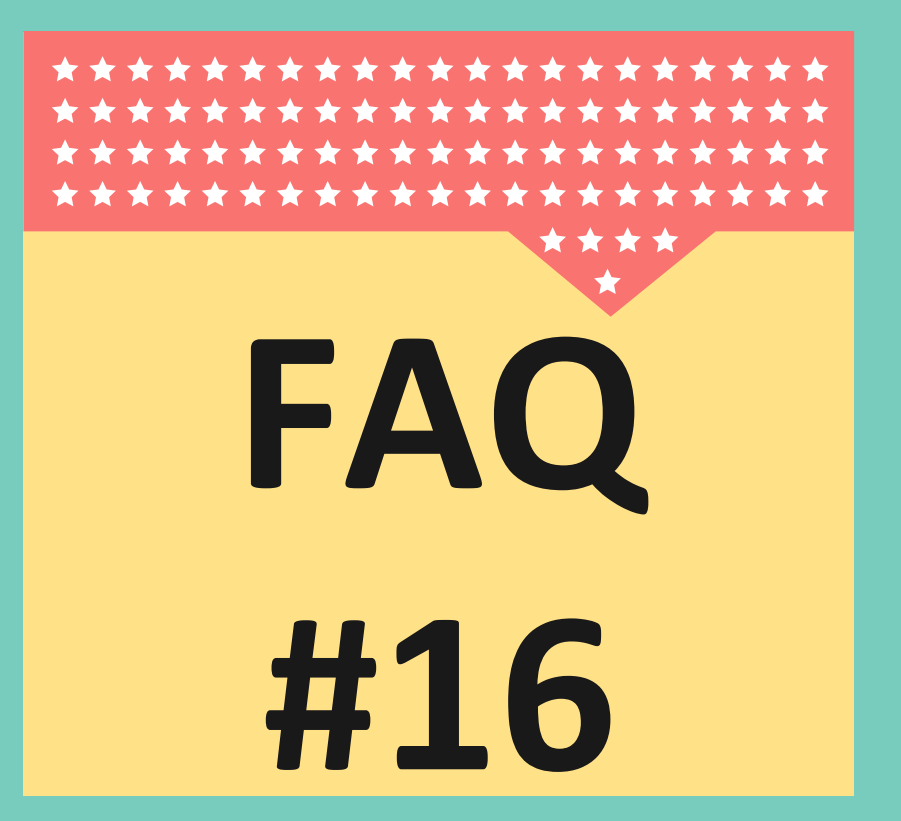

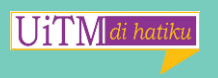

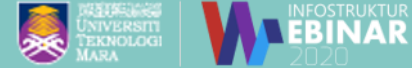

### **Penyelesaiannya :Drive /Shared Drive**

UiTMdi hatiku

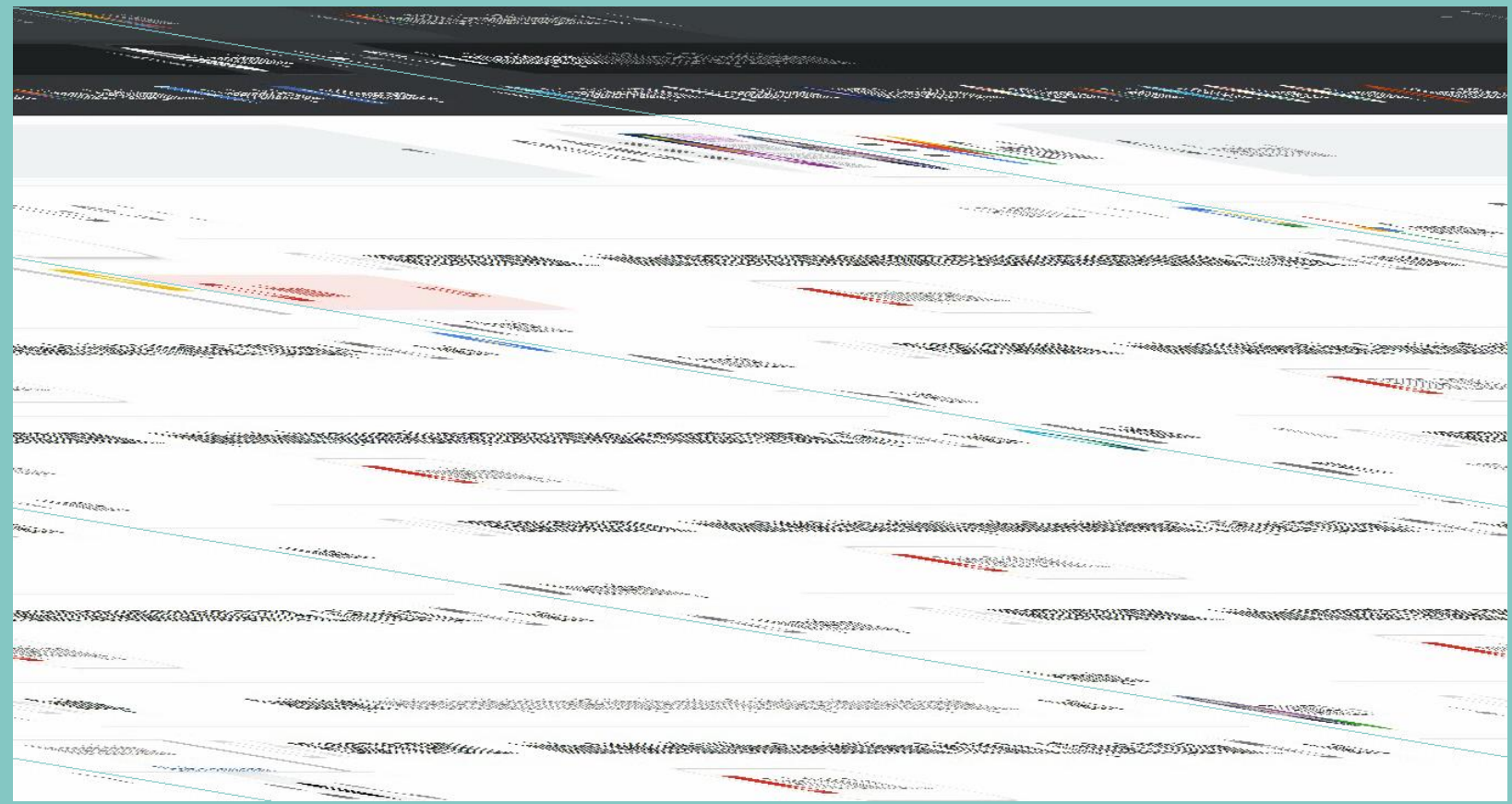

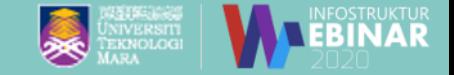

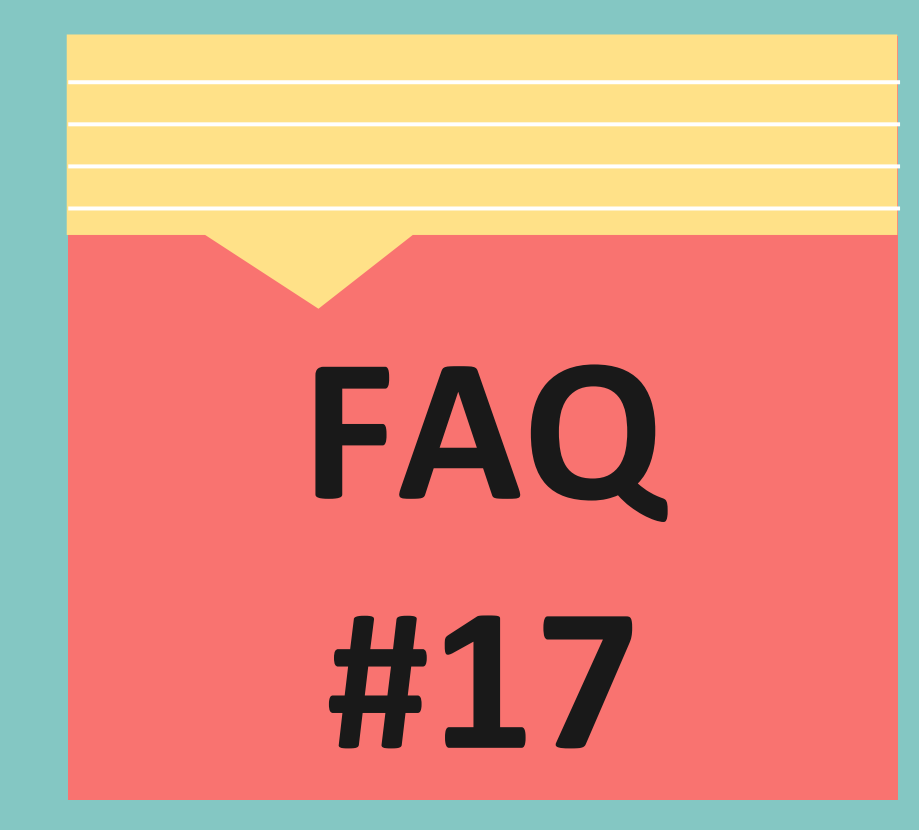

**Kenapa kalendar saya boleh dilihat oleh seluruh UiTM ?**

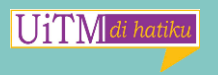

# **Semak Settings Kalendar:**

UTEM

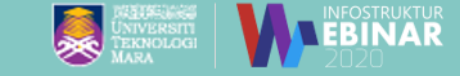

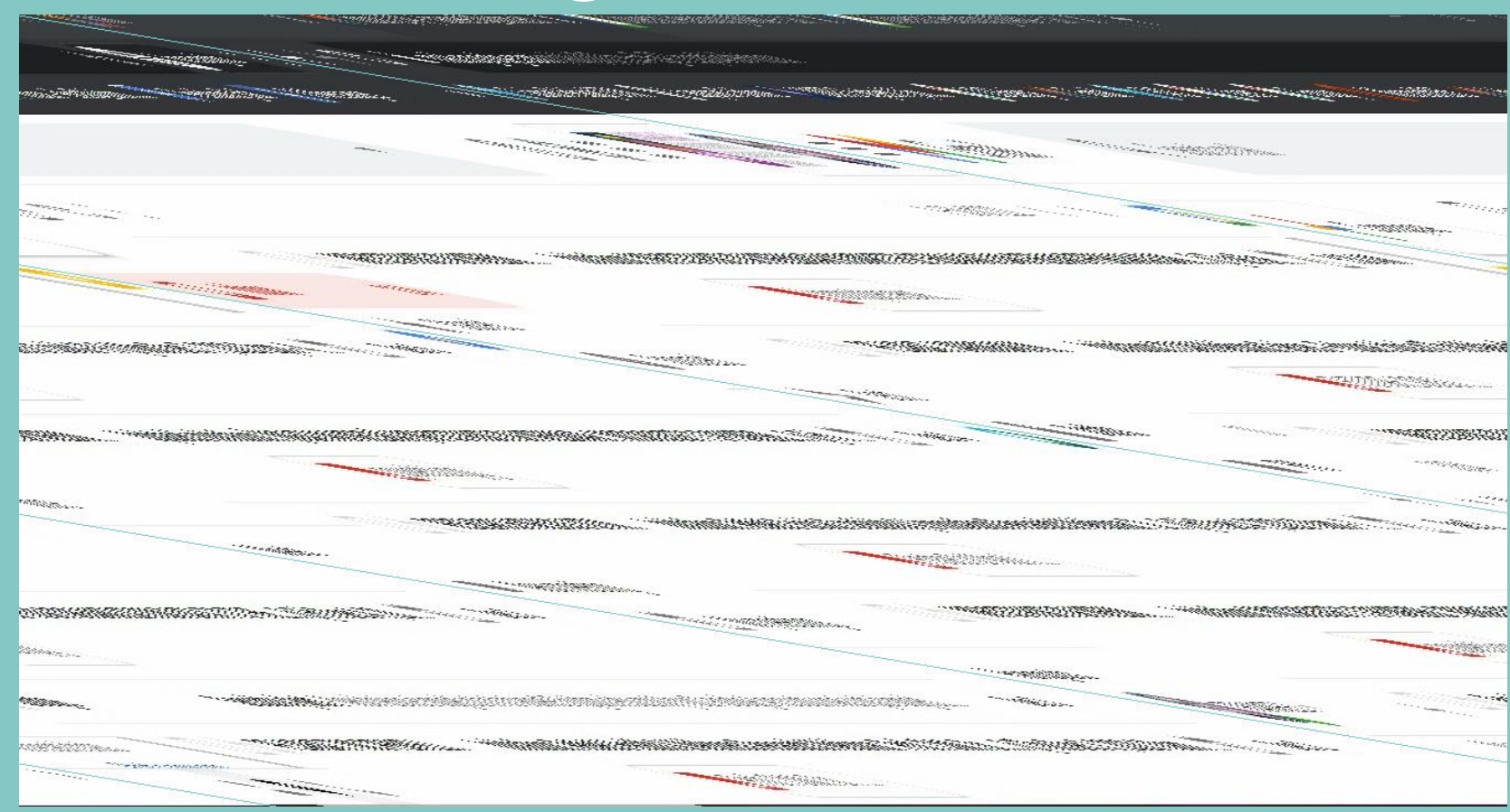

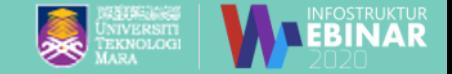

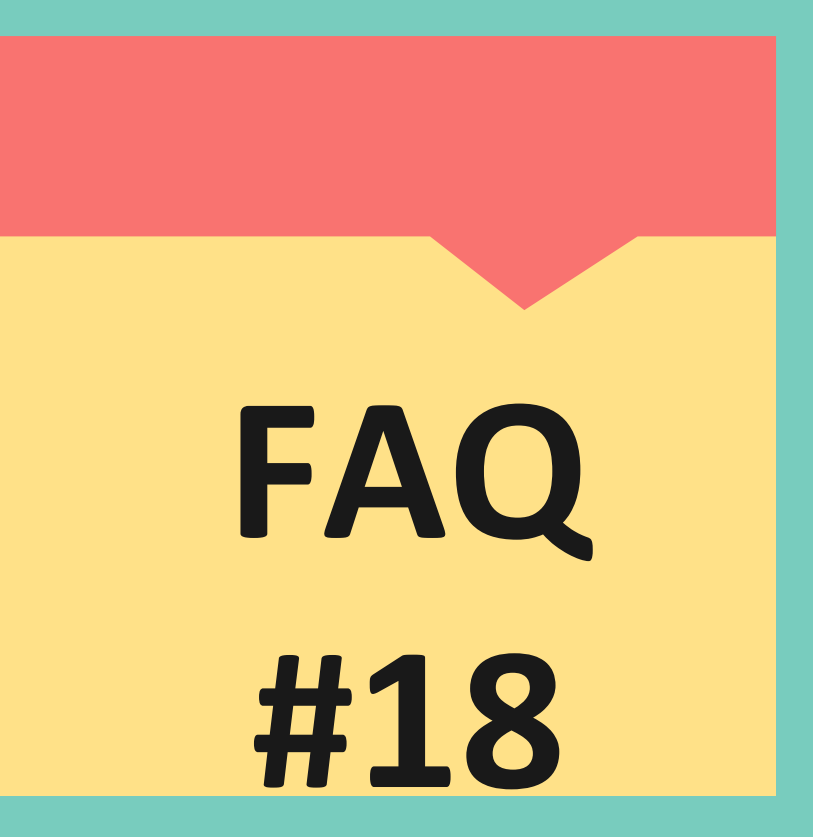

# **Kenapa email saya di**  *Suspended*

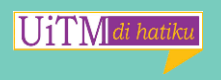

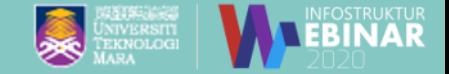

# **Antara Punca Email di**

*Suspended* **Akaun email digantung @ ":** *suspend***" oleh Google adalah disebabkan beberapa faktor antaranya :**

**1. Telah melakukan aktiviti spamming.**

**2. Ada pengguna melaporkan akaun dengan menandakan emel tersebut sebagai spam.**

**3. Isi kandungan emel yang mencurigakan seperti phising.**

**4. Emel digunakan melalui sistem untuk sebaran maklumat tetapi telah melakukan spamming.**

**5. Telah melanggar syarat-syarat yang dibenarkan google.**

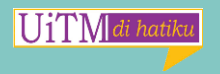

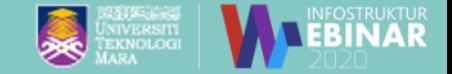

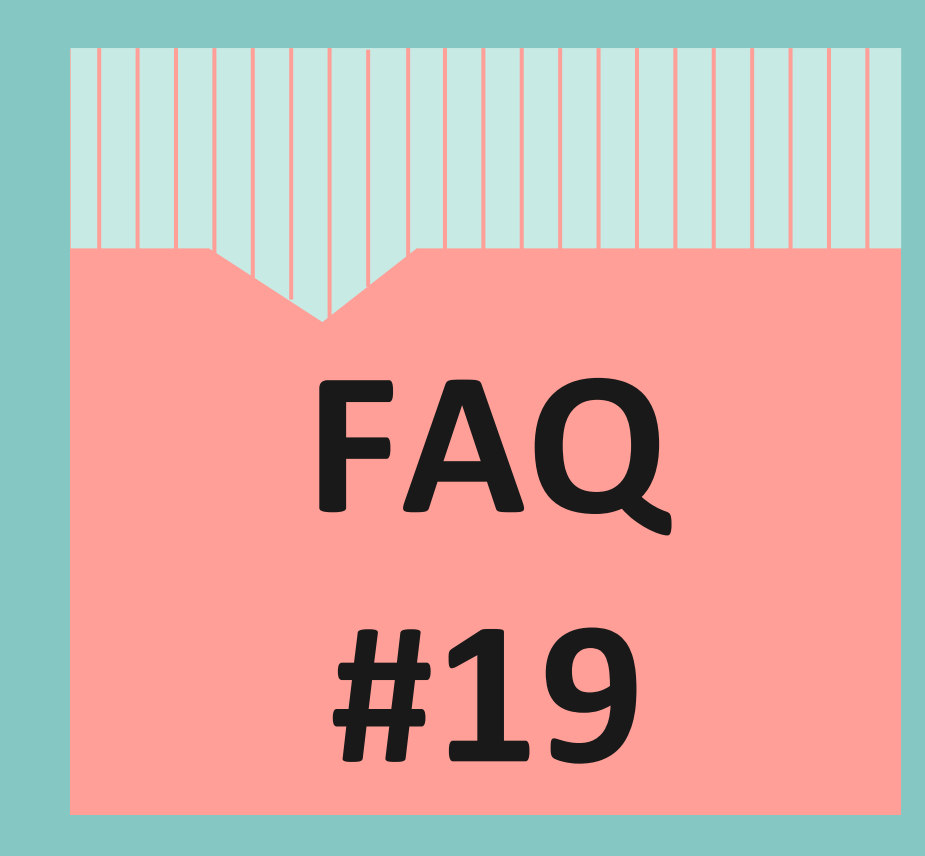

**Kenapa email saya masuk dalam folder Spam?**

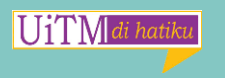

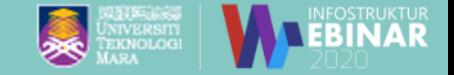

# **Antara Punca Email Masuk Dalam Folder Spam:**

**Gmail secara automatik mengenal pasti emel yang mencurigakan dan menandakannya sebagai spam. Apabila anda membuka folder Spam, anda akan melihat emel yang ditandakan sebagai spam oleh anda atau Gmail. Setiap emel akan disertakan label di bahagian atas yang menerangkan mengapa Gmail menghantarnya ke Spam.**

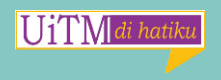

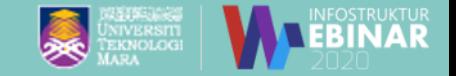

# **Antara Punca Email Masuk Dalam Folder Spam:**

**Antara puncanya adalah :** 

- 1) Spoofed email addresses email seakan-akan email yang betul contoh email noratikah@uitm.edu.my ditukar kepada n0ratikahuitm@gmail.com
- 2) Phishing scams mengandungi email yang meminta memasukkan maklumat peribadi, seperti kata laluan atau nombor kad kredit.
- 3) Messages from an unconfirmed sender Gmail sendiri tidak boleh mengesahkan email tersebut valid atau tidak terutama melibatkan organisasi besar seperti UiTM contohnya penghantaran kepada group xallusers .
- **4) Pengguna menandakan emel tersebut sebagai Spam.**

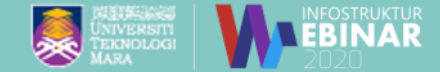

#### **Cara Semak Spam dan menandakan selamat:**

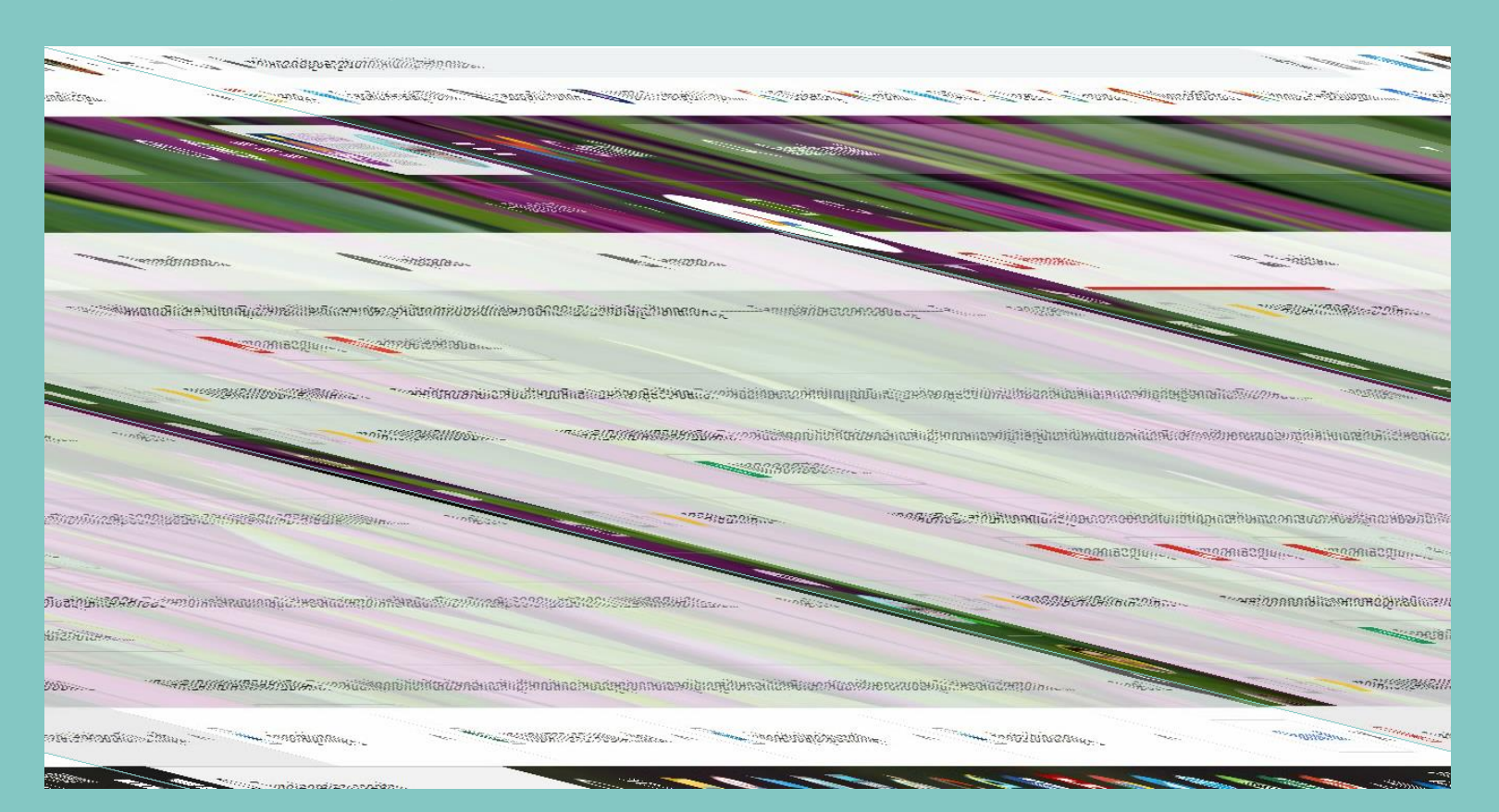

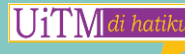

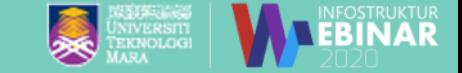

# **Macam mana nak share kalendar?**

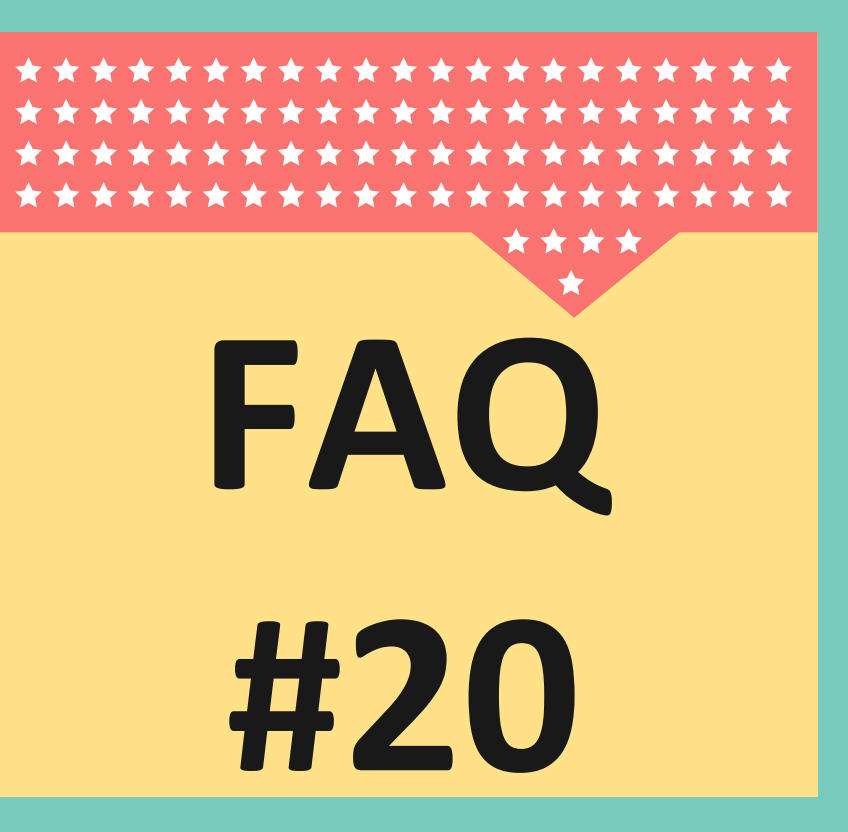

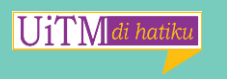

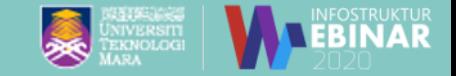

# **Share kalendar :**

UiTMdi hatiku

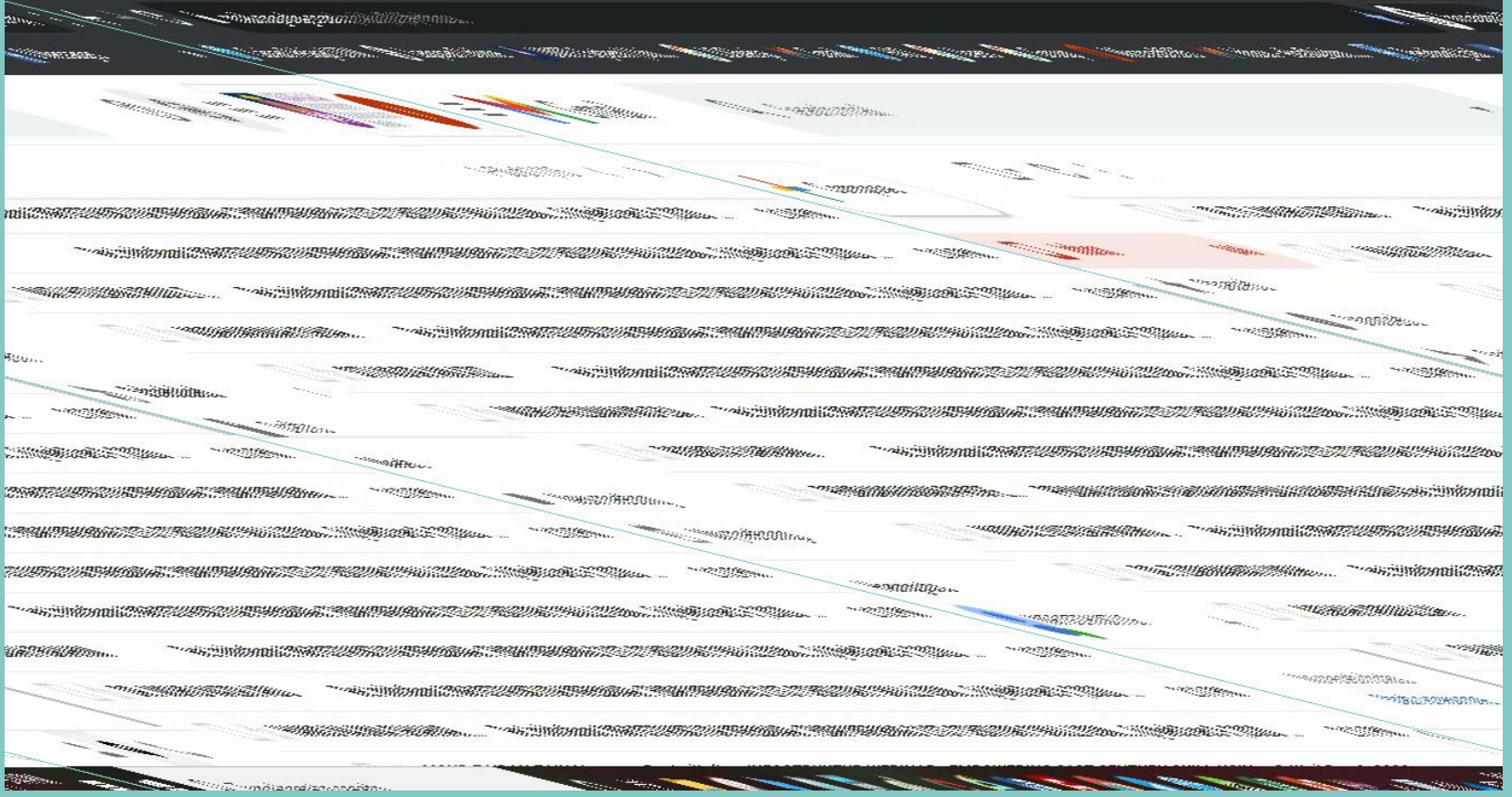

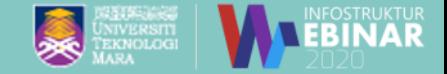

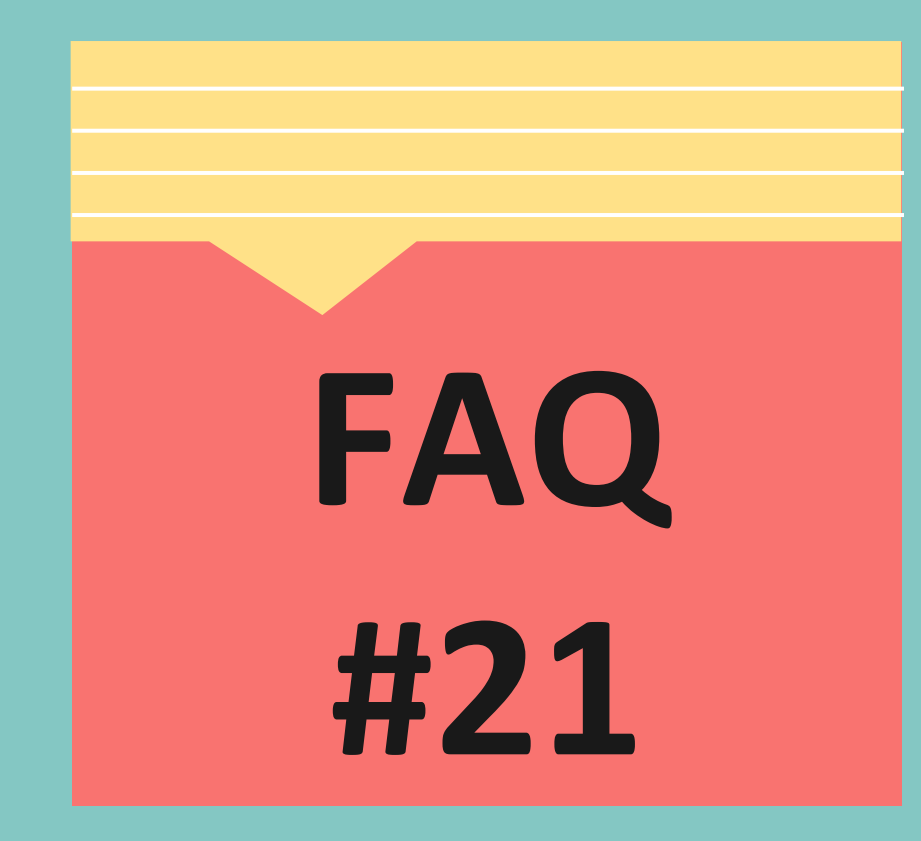

# **Macam mana nak FAQ share email ?**

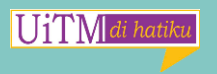

## **Share Email :**

**UiTM** 

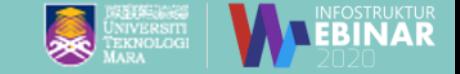

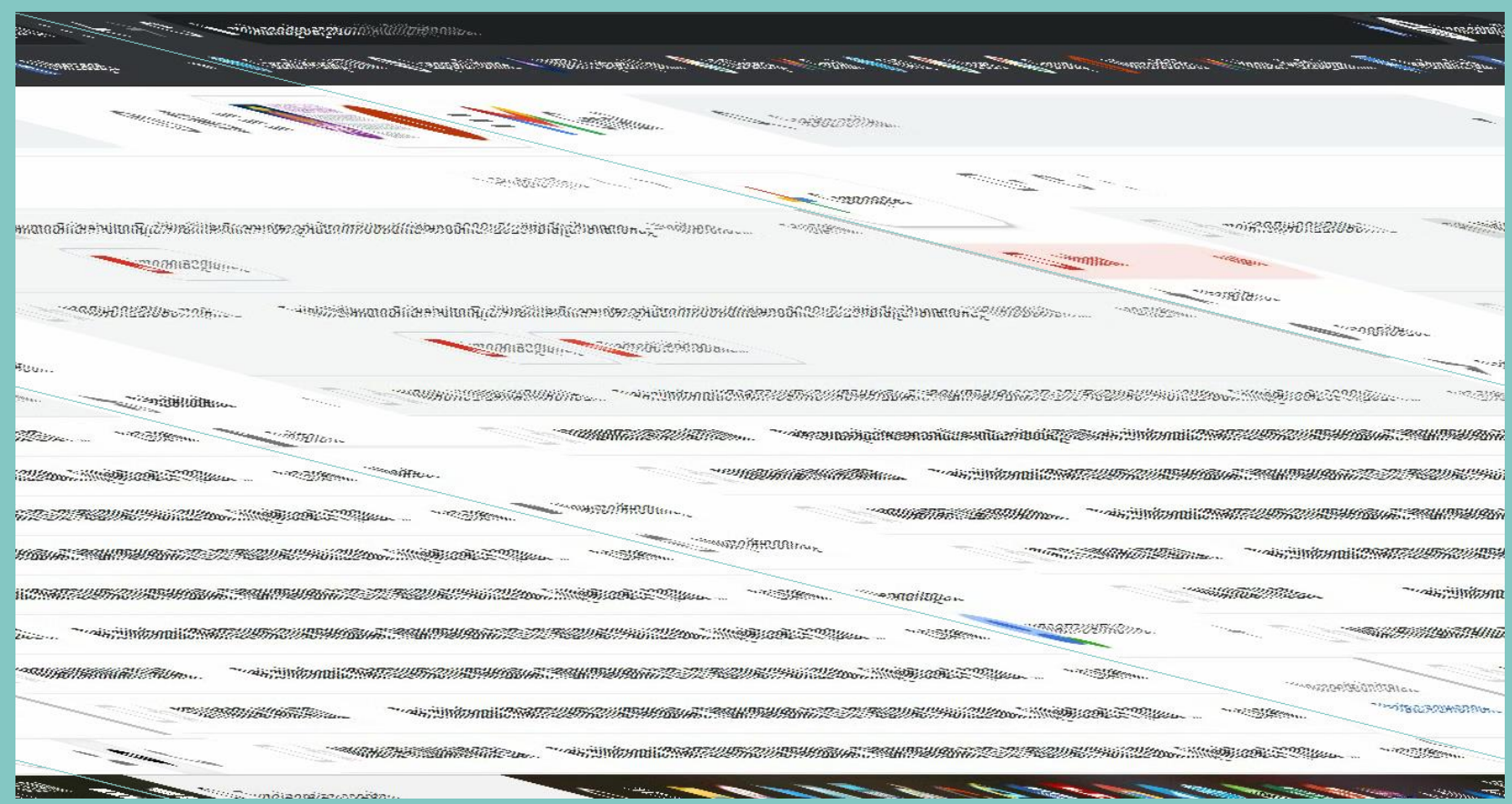
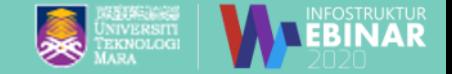

## **Bolehkah setting return receipt pada email gmail UiTM?**

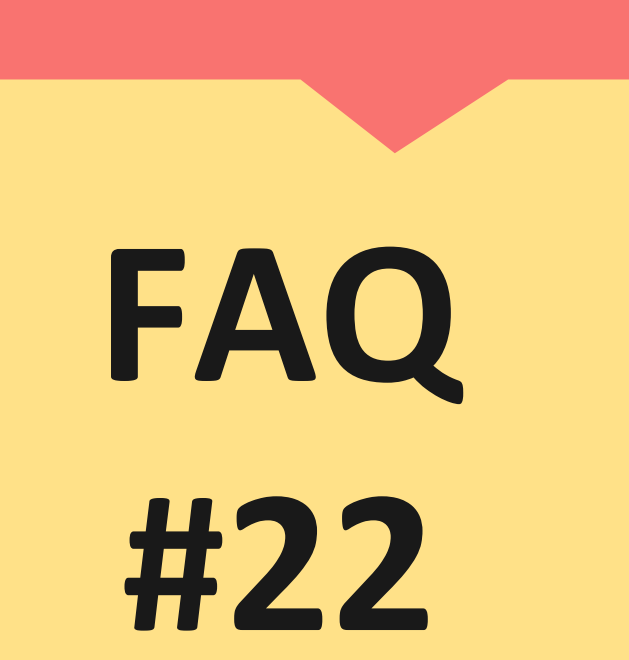

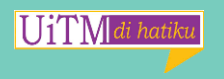

## **Return Receipt:**

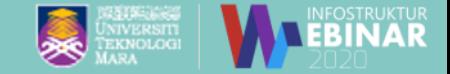

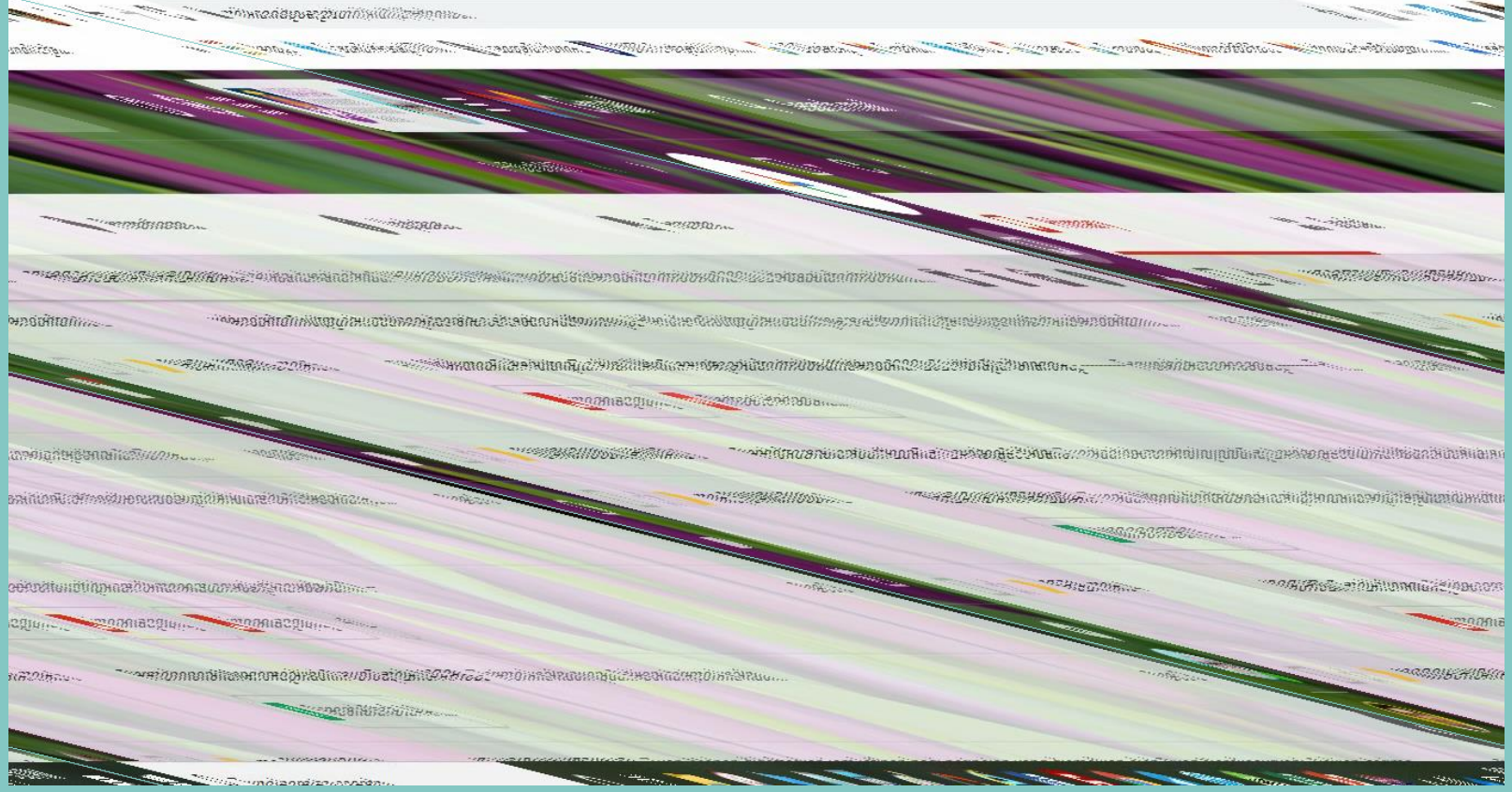

**UiTM** di hatiku

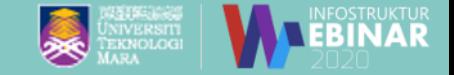

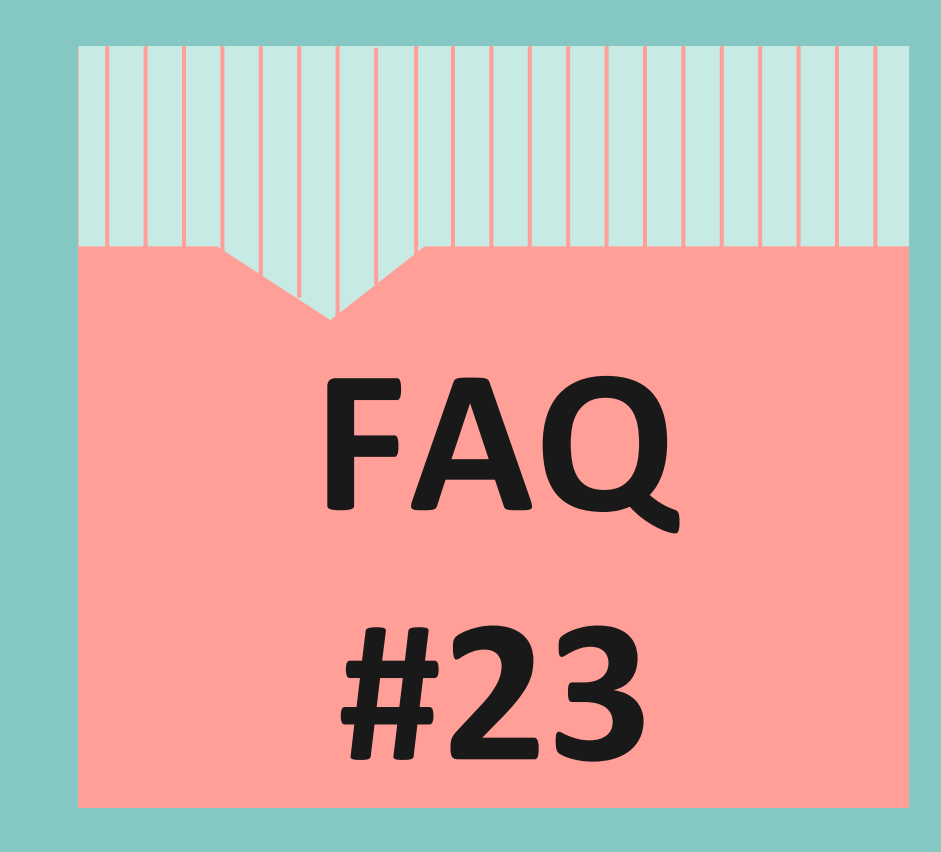

**Macam mana nak dapat akses create class pada Classroom?**

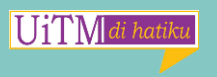

# **Create class pada Classroom:**

**IUiTM** 

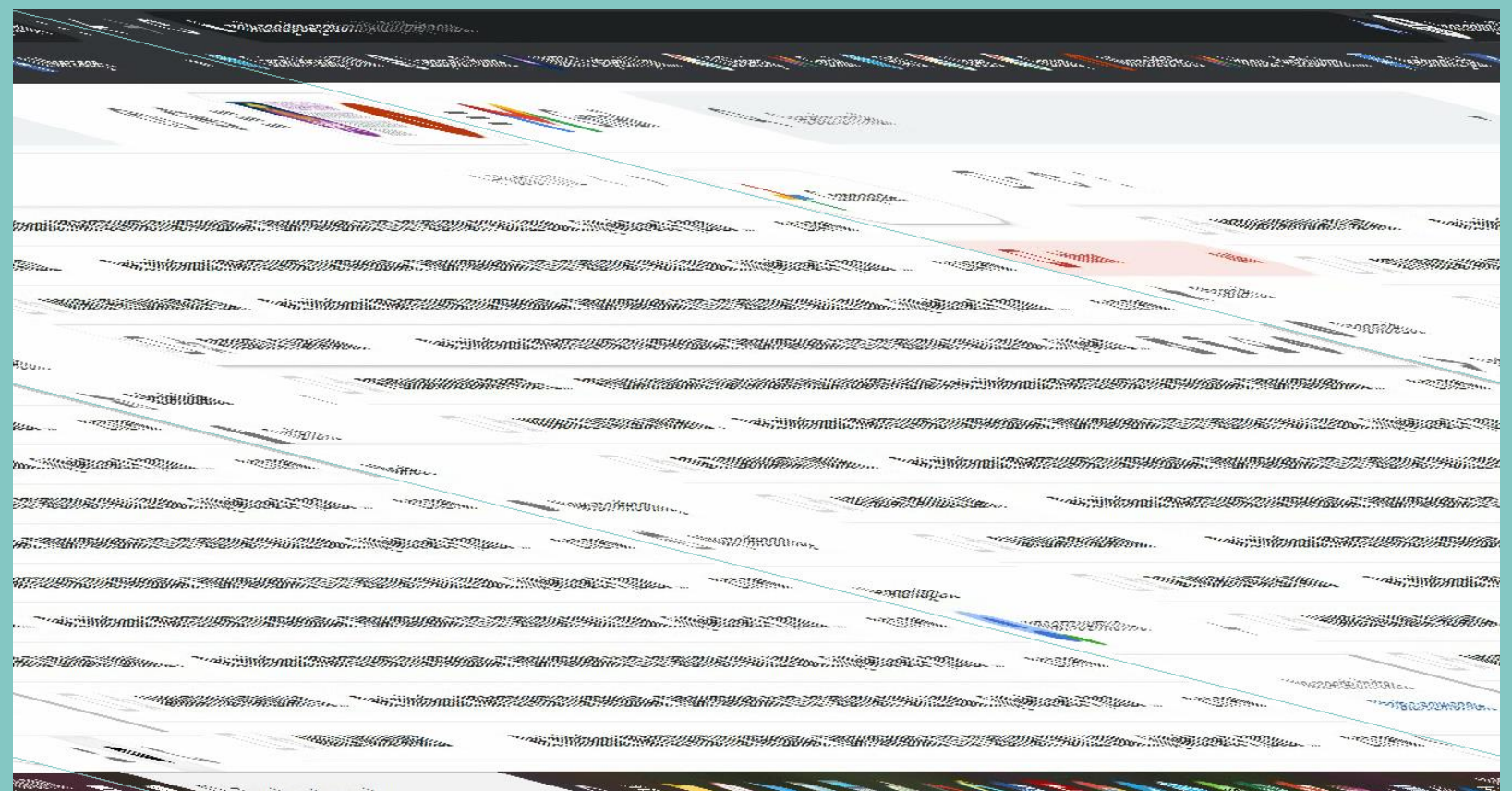

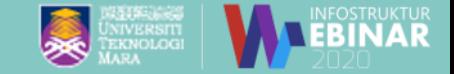

### Buat aduan di Sistem UNITS [https://units.uitm.edu.my/aduan\\_add.cf](https://units.uitm.edu.my/aduan_add.cfm) **Penyelesaiannya:**

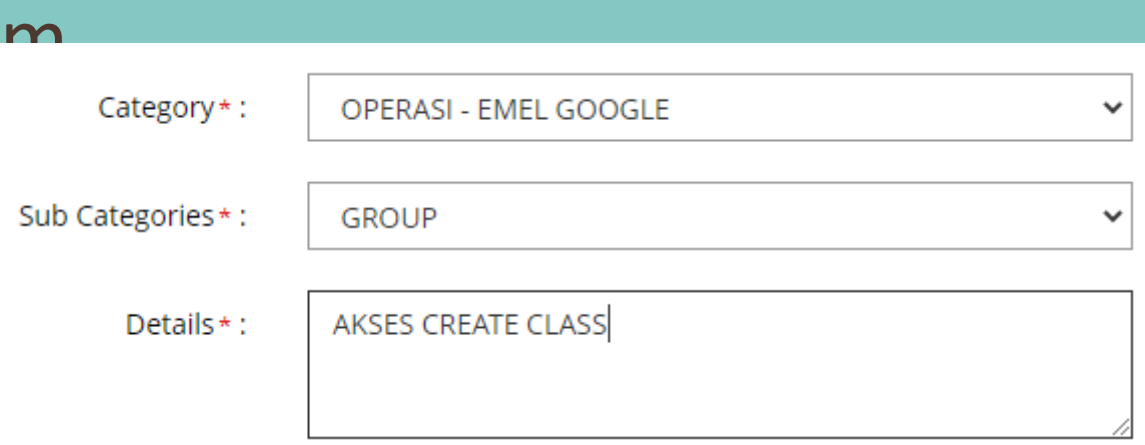

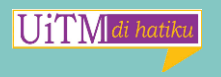

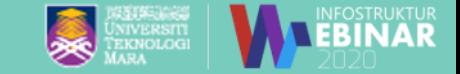

# **Macam mana nak schedule penghantaran emel?**

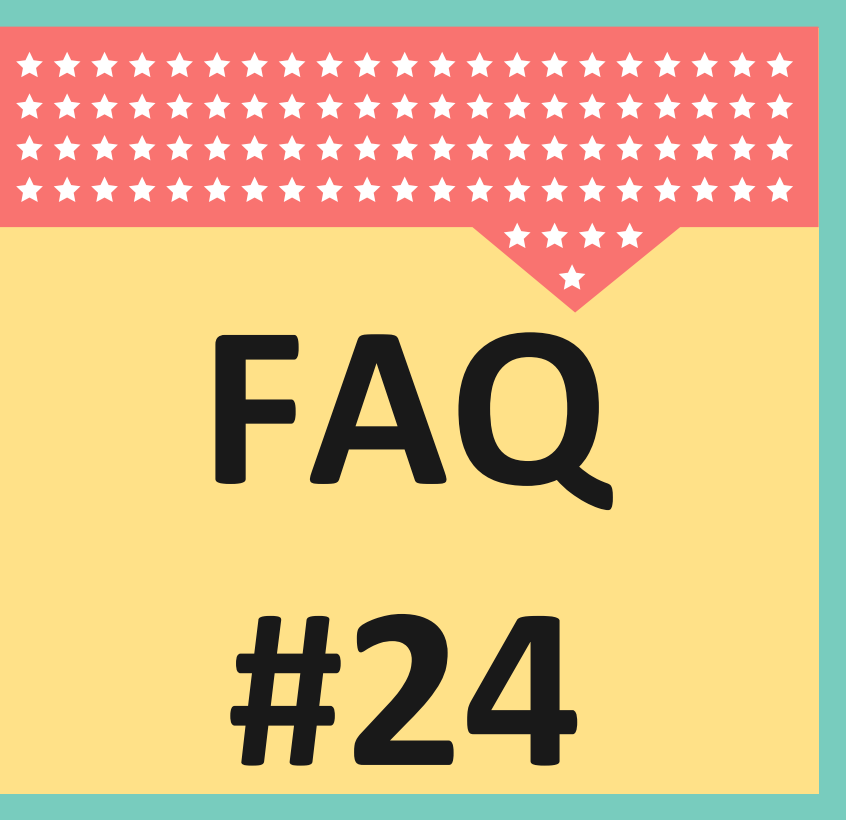

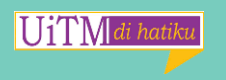

## **Schedule Penghantaran Emel:**

UiTM

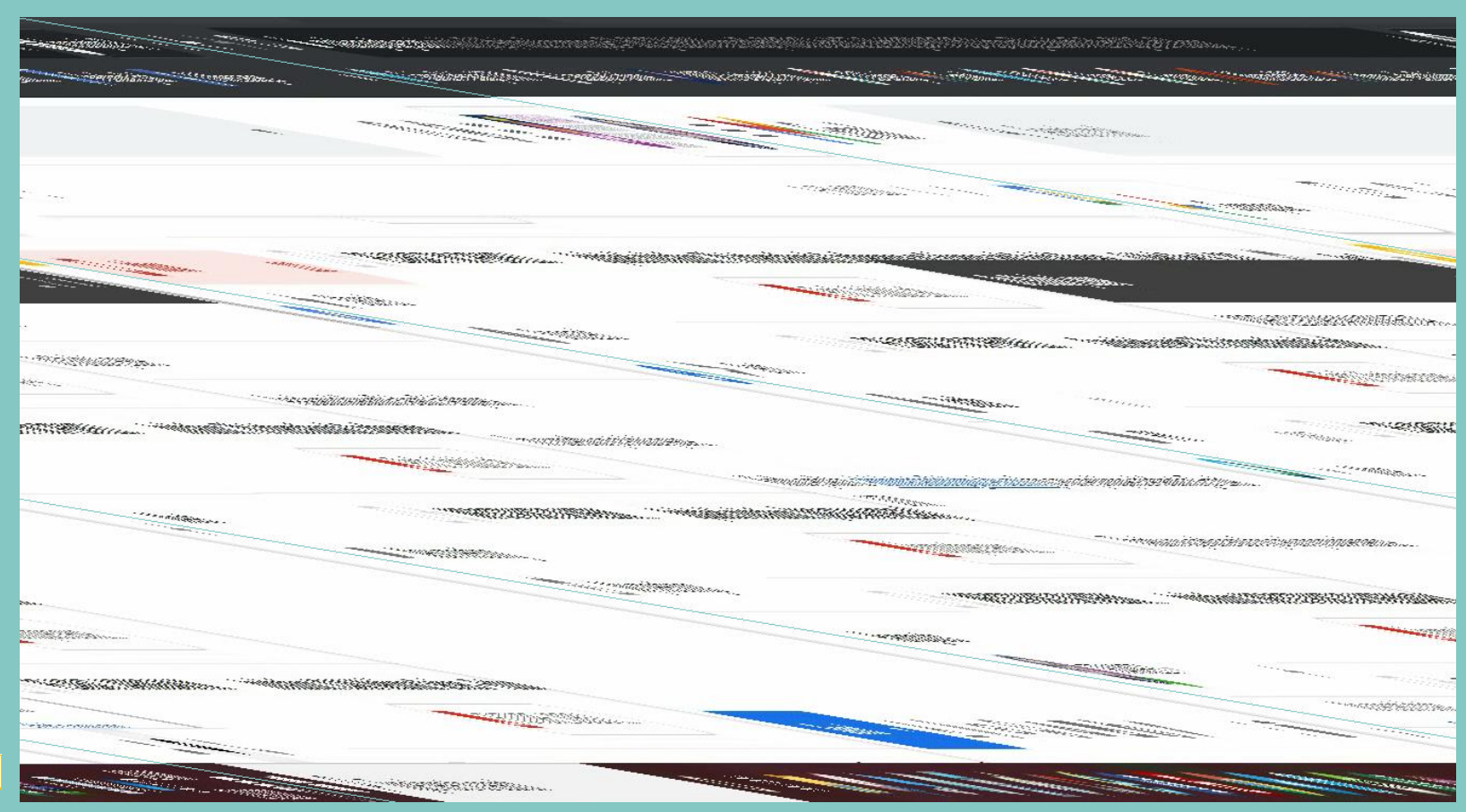

UKTUR<br>I **A D** 

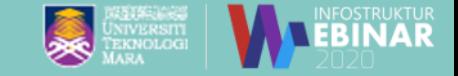

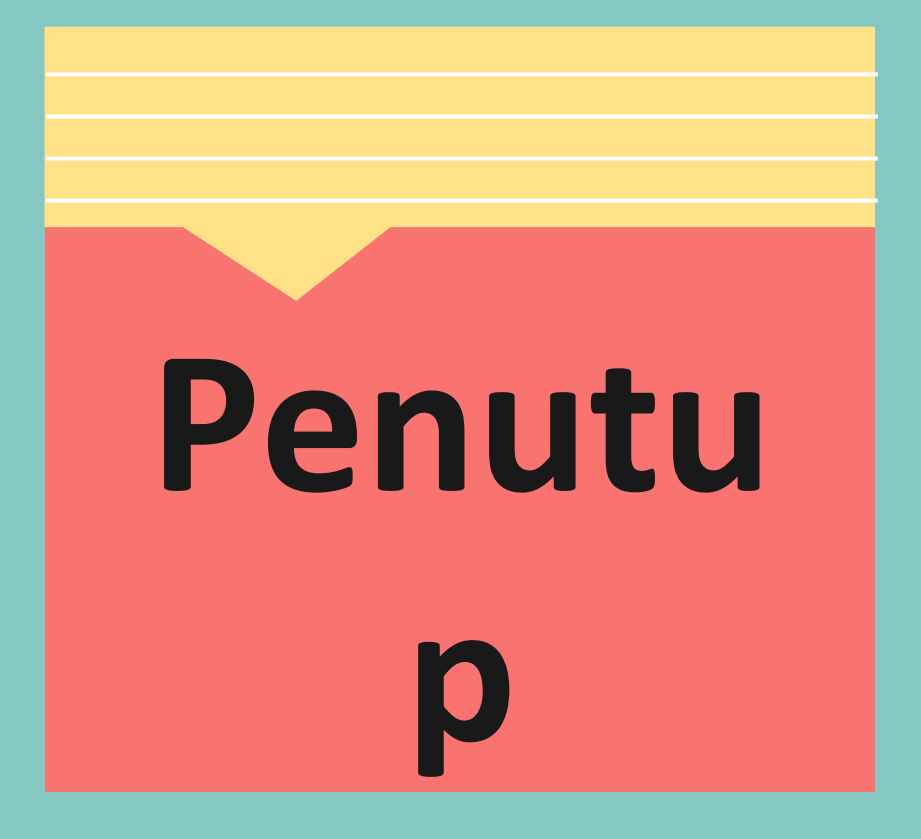

**Apakah SOP Seksyen Emel & Aplikasi Pejabat dalam menyelesaikan aduan pada Sistem UNITS?** 

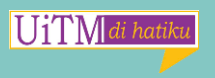

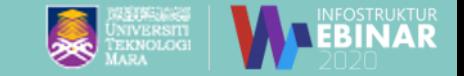

#### **SOP Penyelesaian Aduan ICT :**

**SOP penyelesaian aduan ICT adalah 3 HARI BEKERJA melibatkan 3 akaun utama berikut:**

- **Lotus Notes / Fineportal (@warga)**
- **Gmail UiTM (@uitm)**
- **Microsoft 365 (@staf & @isiswa)**
- **Jumlah Staf : 20554 orang**

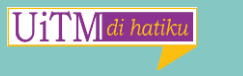

**Jumlah Pelajar : 187725 orang**

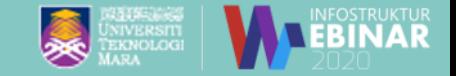

#### **Punca Permohonan Ditolak :**

• Permohonan yang tidak lengkap STAF & PELAJAR BARU - Tiada maklumat Nombor Pekerja/ Nombor Pelajar, Status Staf /Pelajar Tidak Aktif, alamat emel alternatif yang salah

PENAMBAHAN TITLE - Title yang masih tidak dikemaskini pada SISTEM **STARS** 

- AKAUN JABATAN / KONFERENSI Tidak dinyatakan nama dan alamat emel yang dikehendaki . Nama - Konferensi KIK 2020 – Emel : konferensikik2020@uitm.edu.my
- Permohonan oleh PIHAK KETIGA bagi mengelakkan kebocoran maklumat akaun kepada pihak ketiga selaras dengan Dasar Keselamatan ICT.

**HETM** 

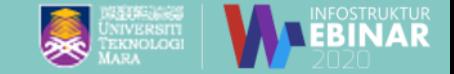

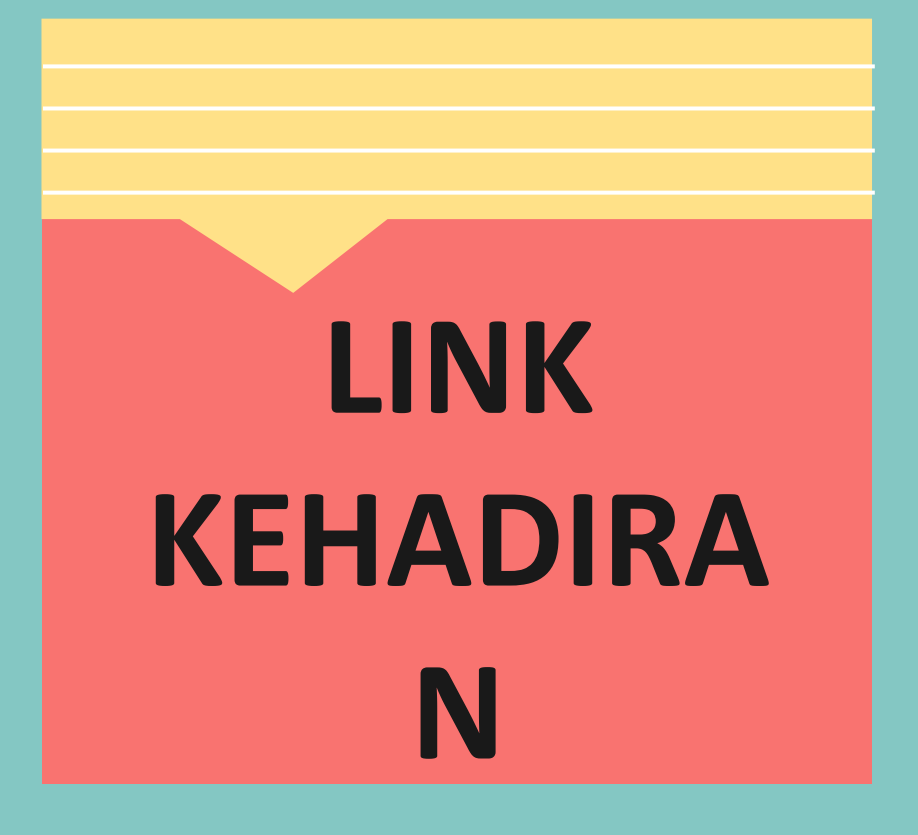

#### **https://bit.ly/kehadiranfa**

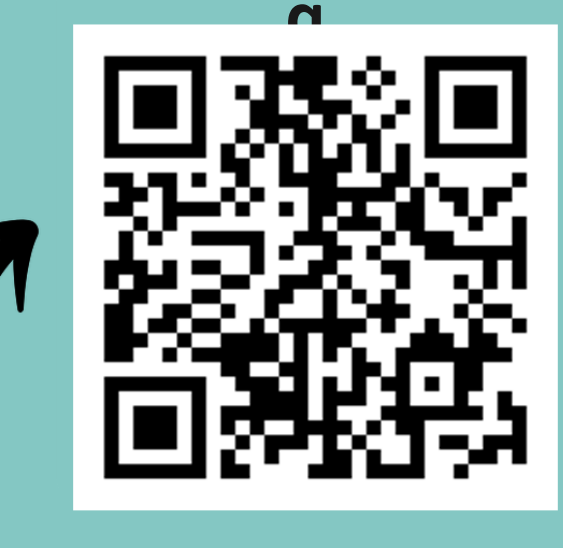

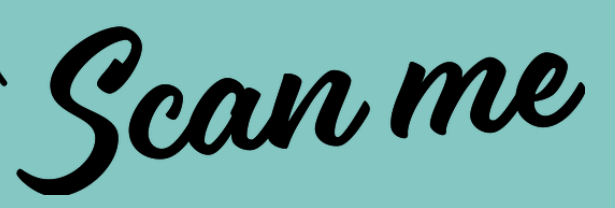

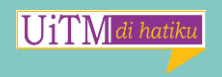